# A PROJECT SYNOPSIS ON "Melomaniac"

**Submitted to** 

Rashtrasant Tukadoji Maharaj Nagpur University,
NAGPUR
In the Partial Fulfillment of

**B.Com.** (Computer Application) Final Year

**Submitted by** 

Bariya Naaz Neha Singh

Under the Guidance of

Pravin J. Yadao

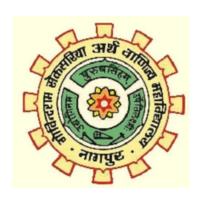

G. S. College of Commerce & Economics Nagpur 2019-2020

## G. S. COLLEGE OF COMMERCE & ECONOMICS

#### **NAGPUR**

## **CERTIFICATE**

(2019 - 2020)

This is to certify that Miss Bariya Naaz and Neha Singh has completed their project on the topic of Melomaniac prescribed by the Rashtrasant Tukadoji Maharaj Nagpur University for B.Com. (Computer Application) - III course in G. S. College of Commerce & Economics, Nagpur.

Date: Pravin J. Yadao

Place: Nagpur Project Guide

**External Examiner** Internal Examiner

#### **ACKNOWLEDGEMENT**

We take this opportunity to express our deep gratitude and whole hearted thanks to project guide Prof. Pravin Yadao, Coordinator for his guidance throughout this work. We are very much thankful to him for his constant encouragement, support and kindness.

We are also grateful to our teachers Prof. Rahul Tiwari, Prof Sushma Gawande, Prof. Preeti Rangari, Prof. Prajkta Deshpande and Prof Haresh Naringe for their encouragement, help and support from time to time.

We also wish to express our sincere thanks to Principal Dr. N. Y. Khandait for providing us wide range of opportunities, facilities and inspiration to gather professional knowledge and material without which this project could not have been completed.

| ariya | Naaz |
|-------|------|
| a     | rıya |

Place: Nagpur Neha Singh

#### **DECLARATION**

We Bariya Naaz and Neha Singh hereby honestly declare that the work entitled "Melomaniac" submitted by us at G.S College of Commerce & Economics, Nagpur in partial fulfillment of requirement for the award of B.Com. (Computer Application) degree by Rashtrasant Tukadoji Maharaj, Nagpur University, Nagpur has not been submitted elsewhere for the award of any degree, during the academic session 2019-2020.

The project has been developed and completed by us independently under the supervision of the subject teachers and project guide.

Date: Bariya Naaz

Place: Nagpur Neha Singh

## **INDEX**

| Sr.No | Particulars                                                                                                    | Page No | Remarks |
|-------|----------------------------------------------------------------------------------------------------|---------|---------|
| 1.    | Introduction                                                                                                    | 6-8     |         |
| 2.    | Objectives                                                                                                    | 9-11    |         |
| 3.    | Preliminary System analysis 3.1)Preliminary investigation 3.2)Present system in use 3.3) Flaws in present system 3.4)Need of new system 3.5)Feasibility study | 12-18   |         |
| 4.    | Project Category                                                                                                    | 19-22   |         |
| 5.    | Software and Hardware<br>Requirement Specification                                                                                                    | 23-24   |         |
| 6.    | Detailed System Analysis 6.1)Data flow diagram 6.2)Number of Modules 6.3)Data Structures & Tables 6.4)ER Diagram                                              | 25-35   |         |
| 7.    | System Design 7.1)Form Design 7.2)Source Code 7.3)Input Screen & Output Screen                                                                                | 36-113  |         |
| 8.    | Testing and Validation Check                                                                                                    | 114-117 |         |
| 9.    | System Security Measures                                                                                                    | 118-119 |         |
| 10.   | Implementation, Evaluation & Maintenance                                                                                                    | 120-122 |         |
| 11.   | Future Scope of The Project                                                                                                    | 123-124 |         |
| 12.   | Conclusion                                                                                                    | 125-126 |         |
| 13.   | Bibliography                                                                                                    | 127-128 |         |
| 14.   | Approved Copy of Synopsis                                                                                                    | 129-131 |         |

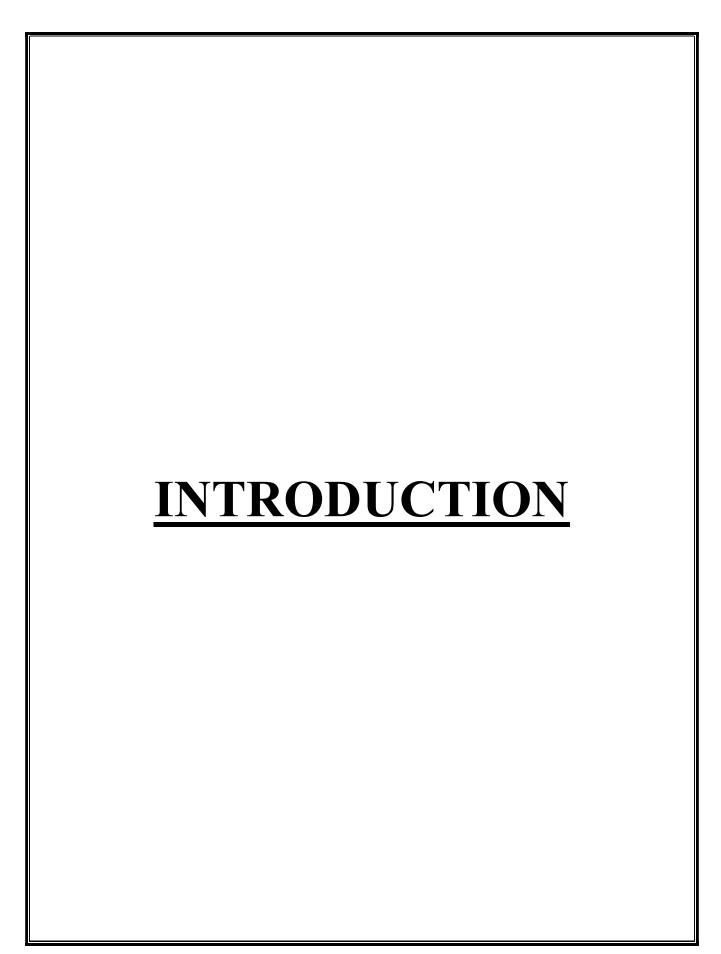

#### INTRODUCTION

#### **About Us:**

Our project is based on Indian Music to enrich the citizen with cultural diversities of nation with the digitalization, where user from different age groups can easily practice music and listen songs of their favorite singer. We have some tutorials on kids poetry and rhymes where they can enjoy poems along with videos .There is also a practice session for them where MCQ's will be asked after every session related to how far they have learnt from it. This application is unique in the sense that users can see the Biography of the Singers, Lyrics of song, can play videos, images of Kids Poetry.

#### **Login Page:**

Starting with the very entry point of my project which is a Login form where user need to fill the registered phone number and password. If the information filled is accurate he will directly jump to the Home page.

#### **Registration Page:**

If any user is not registered with the application then he need to click on register button on the login page. All the fields in this form is validated, user need to fill the valid details and click on register button. Now user can directly access the Home page.

#### **Home Page:**

It constitutes different categories of Indian Music like Retro Bollywood, Hindi Remix, Punjabi Tadka, Kidzee Club, Religious. Once a favorite category is selected particular form will get opened. For instance Retro Bollywood is selected.

#### **Retro Bollywood:**

Retro Bollywood singers will get retrieved in the form from database. User can select his favorite singer and a new form will get opened with options of Songs, Biography, Lyrics and Notes, Watch Videos. He may select the

required fields and get the output. Similarly he can access all the music categories. Through MDI user can switch to other categories on a single go.

#### **Feedback:**

Our application provided the facility to registered user to give suggestions through feedback form so that if any modifications required then admin can work on it. For that user need to put valid username and phone number to pass the feedback.

#### **Forget Password:**

We have reset password, where the user will be asked to enter the valid user name, then he need to enter the old password which should be match otherwise it will throw an error and then he will enter the new password and confirm password after that by clicking on submit button password will be reset.

#### Admin:

In the admin's site, where one need to enter correct admin name and password in admin's login page. It provides a facility of updating the data. The admin can also see the feedbacks from users. Finally the last option is of logging out which will take the user/admin back to home page.

#### **Report:**

In reports, all the feedback send by user is shown with user details. We use Crystal Reports for showing reports for good and clear view.

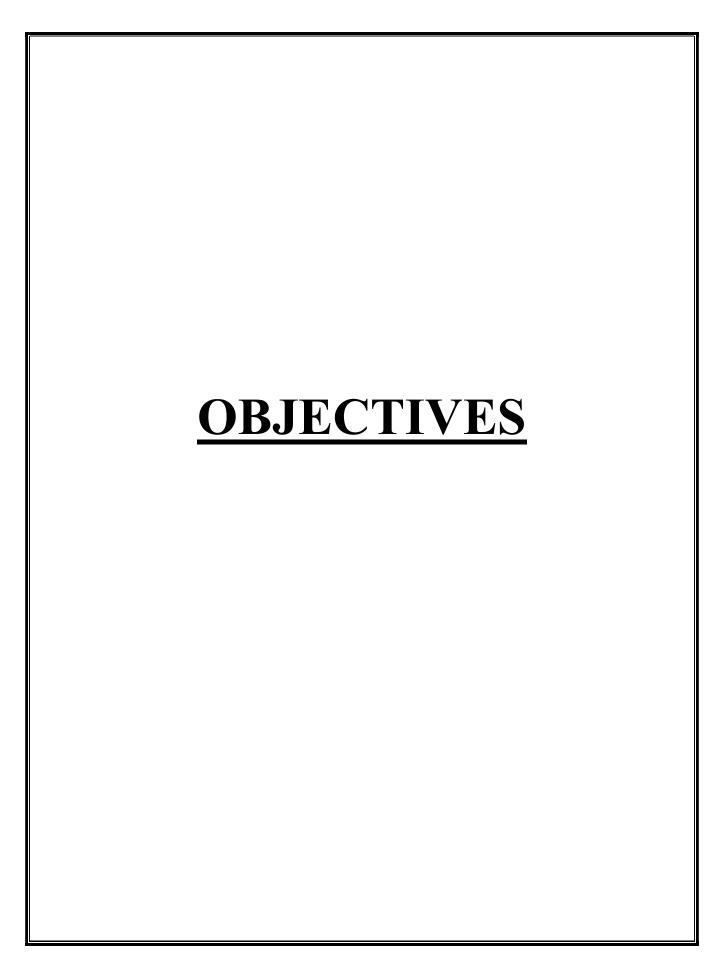

#### **OBJECTIVES**

#### **Leads to Automation:**

The purpose of the proposed system is to automate and facilitate the whole process of listening to learning music so that user can get everything under one umbrella within no time. It promotes digital learning among the citizens.

#### **Serve People:**

This application can be used by different age groups, as there is no age of learning so oldies can also learn music, for them we have a special category of Retro Songs and Religious Invocation.

We have a kids section also through which children can enjoy poems with quiz. Thus it serves different people.

#### **Reliability:**

This system can be used again and again with no cost. By this feature, user can use this application anywhere at any time.

#### Flexible:

Flexibility of this project ensures timely updating of new contents to it. So that, the user can be updated timely.

#### **Diversified Material:**

To diversify the process of learning music and make it more interesting, efficient and contemporary, user can see the Biographies of the singers. There is also a Watch Videos session where user can enjoy watching videos of his favorite songs. This way he/she will net get bored.

#### **User Friendly:**

The application aims at providing a user friendly interface to user to learn basic music. There is no need to give special trainings to user to run this application. The interface is made such that the user who has a basic knowledge of computer can use this application.

#### **Future Development:**

This application keeps an eye for future development with the view to keep things according to the dynamic environment. This application has been developed with the objective of not losing the market due to lack of changes according to trend.

#### **User Feedback:**

This application wants user's voice to be heard. Their feedbacks are always welcome. This application tries its level best to incorporate desired changes in its ensured versions. User's voice always help a developer the most in bringing required and better changes.

#### **Number of Users:**

The facility that the admin can keep a note of number of users who have registered in this application till date is one of the most crucial objectives that this application aimed for in start. This helps the admin to keep schedules and check on all the users.

#### **Convenience:**

This system gives user the opportunity to use it any time, with no cost.

#### **Pocket Friendly:**

This System is pocket friendly which means it's not really expensive and can be afford by anyone and no membership is required to use this Application.

#### **Simplicity:**

This application is easy to use. Any user can easily maintain his/her account in this application.

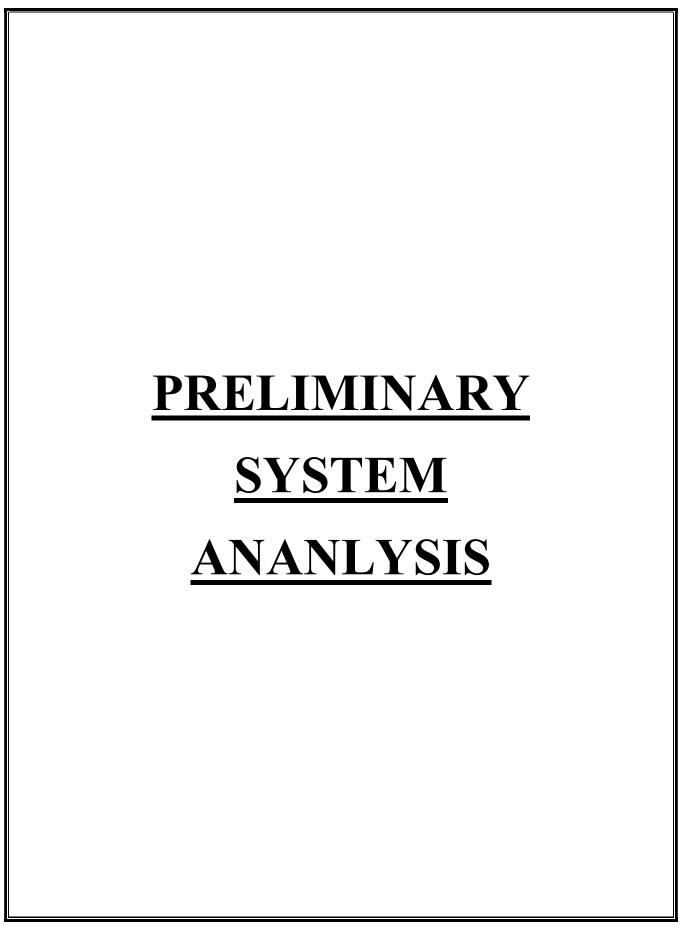

#### PRELIMINARY SYSTEM ANALYSIS

Preliminary system analysis is a process of collecting factual data, understand the processes involved, identifying problems and recommending feasible suggestions for improving the system functioning. This involves studying the business processors, gathering operational data, understand the information flow, finding out bottlenecks and evolving solutions for overcoming the weaknesses of the system so as to achieve the organizational goals. System analysis also includes sub-dividing of complex process involving the entire system, identification of data store and manual processes.

#### 1) Preliminary Investigation:

In this process, the development team visits the customer and studies their system they investigate the need for possible software automation in the given system by the end of preliminary investigation, the team furnishes a document that holds a different specific recommendation for the candidate system. It also includes personal assignments cost, project schedule, and target dates. Main task of the preliminary investigation phase are:

- 1) Investigate the present system and identify the function to be performed.
- 2) Identify the objectives of new system in the general, an information system benefits a business increasing efficiency, improving effectiveness, or providing a competitive advantage.
- 3) Identify problems and suggests a few solution. Thus every system has a common thing.
- 4) It is organized combination of different components.
- 5) They are independent and inter-related.
- 6) They work for common objectives. With the help of preliminary investigation, an accurate solution to the problem can be found out at this stage only rough estimate of development of the project may be reached.

#### 2) Present System in use:

The current system in use has been designed in a way so as to make desired changes as per the user requirements and according to dynamic environment changes. The flaws in the current system will be removed in the ensured versions of the currents system. The system that has been prevailing is not lacking in the amount of data that the user actually needs but also it is outdated

and the changes to be done in the present system by launching the ensured ones are must.

This system does not contain a database which has lot of contents and higher security, Hence, there is a need of a system which has a stronger database in content as well as security.

Software is free of cost available to provide the learning facility to even those who do not have access to it. Making this software online will not enhance the cost by a greater degree. This system which is a Music app gives the reader the facility to learn digitally which reduces paper work and makes the system more digital which is indirectly a step towards cashless economy.

Facilities which are not there in the current system are as follows:

- Currently the tutorials available are only offline. The effort will be made to bring online tutorials for the learners in future.
- The amount of data available is though less but it has been kept in the bucket list of the project to provide the learners with more data and number of video tutorials.
- The effort will be made to provide more security to this project. So that the users account are not hacked or corrupted.
- The application is currently made as windows application but in near future the efforts will be to make it android as well.
- The interface will be designed more user-friendly and the queries section will be put forward which will be replied simultaneously.
- The application will be made to run on any platform.
- The application will be distributed to a large group of users free of cost.

Current competitors are: Saavn, Wink, Hungama etc.

#### 3) Flaws in present system:

#### 1) Just a Window Application:

The present system can only run on PC or any other desktop application, so efforts to be made to make it run on Android.

#### 2) Need of Internet Connection:

Currently the application operates offline but it requires good internet connection and can be accessed via internet or a private local area network (LAN).

#### 3) Insecurity:

The insecurity is one of the main problems in the present system because it is easy to hack any user account

#### 4) Possibilities of Errors:

Major difficulty in present system is of large possible errors.

#### 5) Quick retrieval:

Quick retrieval of records is not feasible.

#### 6) Accuracy:

It is difficult to maintain accuracy due to these all manual errors.

#### 7) Maintenance:

To keep and maintain data is a very difficult task.

#### 4. Need of New System:

There is need of new system because of the following points

**Accessible**: The system needs to accessible not only in the remote areas but also globally.

Accurate and fare: The system lacks accuracy which is one of the biggest lacunas of the project and the data provided should be fare.

**Modifications are allowed**: The modifications that can be done in this system are something which are on a low degree and hence adding more is the need of new system.

**Reduces paper work**: Need of this system is to reduce paperwork and take a step towards a paperless society.

To solve these problems they require a computerized system to handle all the works. They required a window application which provides a working environment, it will be flexible and will provide ease of work and will reduce the time for report generation and other paper works.

In today's world of computers where in every aspect of the life computerized is done, so that the system used should be efficient and accurate. Thus, the need for computerized evolved when the manual work becomes very tedious job.

- This project will be more user-friendly and provides quick access to it
- Accuracy and efficiency of this project is better
- Modified versions of the existing system is developed
- Its more compatible
- Resulting in quick process of the queries leads to time efficient
- This software is more reliable as compared to others system as it is designed as per the specifications.

#### 5. Feasibility Study:

Feasibility study is preliminary study undertaken before the real work of the project starts to ascertain the like hood of the project success. It analyses the possible solutions to a problems and a recommendations on the best solutions to use. It involves evaluation how the solution will fit into the corporation. A feasibility study is a defined as an evolution or analysis of the potential impact of a proposed project or program. A feasibility study is conducted to assist in decision makers in determining whether or not to implement a particular project or program. On the basis of result of the initial study, feasibility study takes place. The feasibility study is basically the proposed system in the light of it.

#### **Economical feasibility:**

The cost of installing this software is not high. Once installed the software gives long term benefit. Cost of the hardware and software that is required to build the system is very much within the reach of the users. So, it is possible for system from economic point view. Economical feasibility is a way of determine the cost of recourse determination compare to project benefits analysis. It is the most frequently used to method for evaluating the effectiveness of the new system. The software is affordable to all the users.

#### **Behavioral feasibility:**

The project would be beneficial because it satisfies the objectives. All behavioral aspects are considered carefully i.e. the project is behaviorally Feasible. This includes the following question:- • Is there sufficient support for the users? Will the proposed system cause Harm? It is natural observation that people are resistant to change and computers have been known to facilitate change. When a new system has been developed or when a step is taken to convert a manual system to computerized system, it is a significant factor to know the reaction of the user staffs they are once who will judge the working of a new system. It is checked as to what percentage of staff members are against the change which the once who support it. Based on this the next step is taken. Taking this project "Melomaniac" is not applicable as the user have not been involved in the development process of the project but it has been developed keeping in mind the requirement and necessities of the user so as to achieve the best from the new system

#### **Technical feasibility:**

Technical Feasibility is one of the first studies that must be conducted after a project has been identified. Technical Feasibility centers on the existing computer system that is the availability of the required hardware, software and operating system. This project is developed in Microsoft Visual Studio Ultimate 2010, which can be easily copied and run on any system with the required configuration. Technical feasibility means to solve the problems related to software and hardware. Technical feasibility means refers to the technical resources needed to software. The analyst must find out whether current technologies are sufficient to proposed system which include. In the "Melomaniac" software the problem related to the software and hardware will be easily solved by the user as per the technical problem arises. The Feasibility means to solve problem all type of problem and select the best one as per the user requirement. In "Melomaniac" software the technical problem like video Teaching and image this type of problems are face by any time of "Melomaniac" software. The analyst must be find out the current technology are sufficient in system. Technically feasible if the internal technical capability is sufficient to project the system requirement.

#### **Operational feasibility**:

It determines how acceptable the software is within the organization. The evaluations must then determine the general attitude and skills. Such restriction of the job will be acceptable. To the users are enough to run the proposed budget, hence the system is supposed to be feasible regarding all the aspects of feasibility. In operational feasibility, we attempt to ensure that every user can access the system easily. We develop a menu that user can easily access and we provide shortcut keys. We show a proper error message when any mistakes are made in the program. We provide help and a guideline menu to help the user. Changes in the ways individuals are organized into groups may then be necessary and the groups may now compete for economic resources with the need of stabilized ones by converting a number in a file in software.

#### **Social feasibility**:

It is natural observation that people are resistant to change and computers have been known to facilitate change. When a new system has been developed or when a step is taken to convert a manual system to the computerized system, it is a significant factor to know the reaction of the user as they are the ones who will judge working of new system.

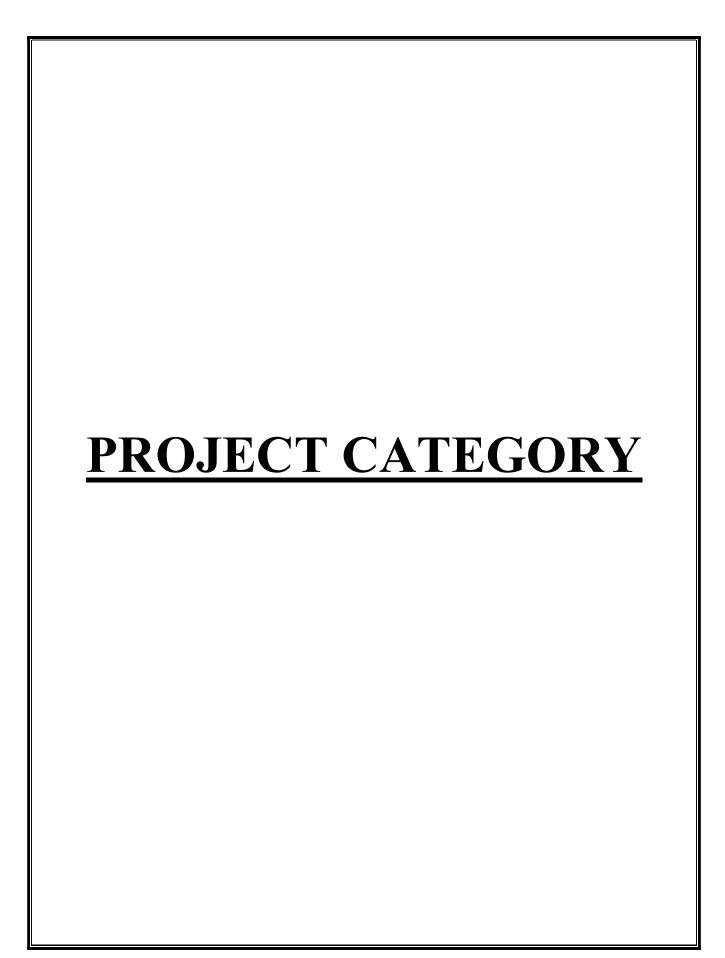

#### **PROJECT CATEGORY**

In this project, some software has been used as backend and front which are as follows:

VISUAL BASIC.NET as frontend

MS ACCESS as backend

This project "MELOMANIAC" uses Microsoft <u>VB.NET</u> as frontend and Microsoft access as backend of this project. Microsoft Windows 10 as platform to know working of the project one should know about its platform, Following is the brief summary on the software used.

#### Microsoft Visal Basic.NET:-

Visual Basic NET (<u>VB.NET</u>) is an object-oriented computer programming language implemented on the NET Framework. Although it is an evolution of classic Visual Basic language, it is not backwards-compatible with VB6, and any code written in the old version does not compile under <u>VB.NET</u>.

Like all other NET languages, <u>VB.NET</u> has complete support for object- oriented concepts. Everything in <u>VB.NET</u> is an object, including all of the primitive types (Short, Integer, Long, String, Boolean, etc.) and user- defined types, events, and even assemblies. All objects inherits from the base class Object.

<u>VB.NET</u> is implemented by Microsoft's NET framework. Therefore, it has full access to all the libraries in the Net Framework. It's also possible to run <u>VB.NET</u> programs on Mono, the open-source alternative to NET, not only under Windows, but even Linux or Mac OSX.

It also provides the usage of GUI(Graphical User Interface) which generally consists of one or more forms that contains text boxes, labels, buttons etc.

The following reasons make VB.Net a widely used professional language -

Modern and general purpose.

Object oriented.

Component oriented.

Easy to learn.

It can be compiled on a variety of computer platforms Part of .Net Framework.

#### **Microsoft Access**:-

It is a database management system (DBMS) from Microsoft that combines the relational Microsoft let Database Engine with a graphical user interface and software-development tools. It is a member of the Microsoft Office suite of applications, included in the Professional and higher editions or sold separately.

Microsoft Access stores data in its own format based on the Access Jet Database Engine It can also import or link directly to data stored in other applications and databases.

Software developers, data architects and power users can use Microsoft Access to develop application software. Like other Microsoft Office applications, Access is supported by Visual Basic for Applications (VBA), and based programming language that can reference a variety of objects including DAO (Data Access Objects), ActiveX Data Objects, and many other ActiveX components. Visual objects used in forms and reports expose their methods and properties in the VBA programming environment, and VBA code modules may declare and call Windows operating system operation

#### SOFTWARE ENGINEERING PARADIGM APPLIED

As we all know that it is quite difficult to do anything of its whole part at a time. So, it is the tasks of the programmer to break/split the whole set of tasks into various small module so that one can handle them effectively. But it depends upon the software system that in which extent, it will be broken so that there is no interdependency among them. In this proposed system, we broken the system into following module:

#### 1. Admin Module:

Admin Module is mainly for the owner of the system. This module performs the regular checking process of the system. This module is responsible for updating the information continuously if any, in this system so that one can find timely information, but the main function of this module is to handle security of this system.

#### 2. **Report Module**:

This module is used to generates various reports to higher authorities of the system

#### 3. Security Module:

This module is concerned with security of the system. It has provided security to the admin module, only because this module can update information of the system. So, to make sure that no unauthorized user could change the information. This module has various mechanisms to check the validity of the user.

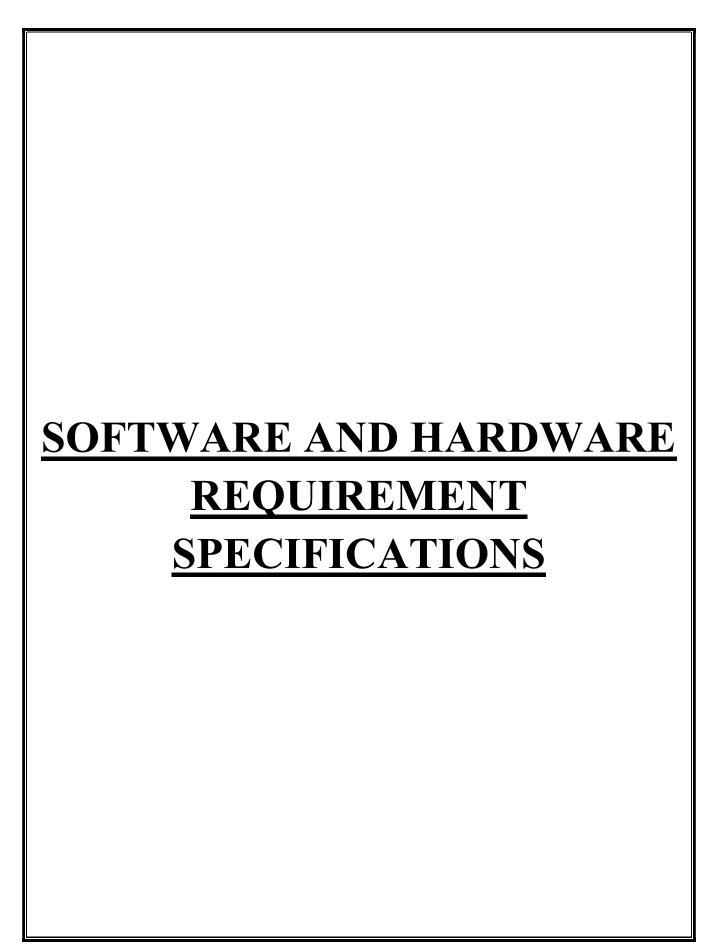

## SOFTWARE AND HARDWARE REQUIREMENT SPECIFICATIONS

#### **HARDWARE**:

The Hardware means basis physical component, which together with connectivity in them with the machine is called computer, without the computer can't brought through of

Printer

4 GB RAM and Above 320 GB HARDDISK and Above

Keyboard

Mouse

Processor (CPU) with 2 gigahertz (GHz) frequency or Above

Monitor Resolution 1024 768 or Above 1 Internet Connection Re

Monitor Resolution 1024 768 or Above • Internet Connection Broadband (high-speed)

#### **SOFTWARE:**

Software can be termed as the group of instruction or command used by the computer to accomplish the given task. In today's world generation of software is ever ending. It is an evolution of dignified technology.

OPERATING SYSTEM: Microsoft Windows-7 or Above

LANGUAGES (FRONT END): Visual Basic 2010 Ultimate

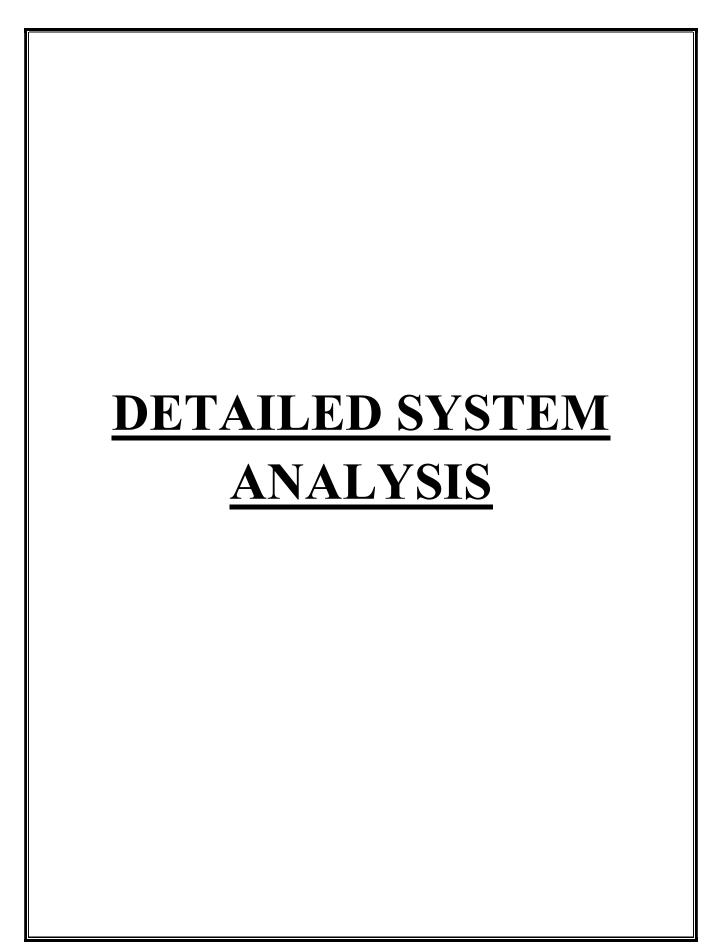

## DETAILED SYSTEM ANALYSIS DATA FLOW DIAGRAM

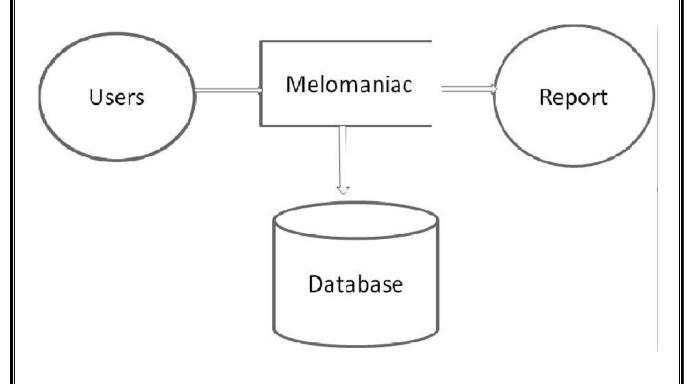

#### **DATA STRUCTURES AND TABLE**

#### 1. REGISTERED USERS

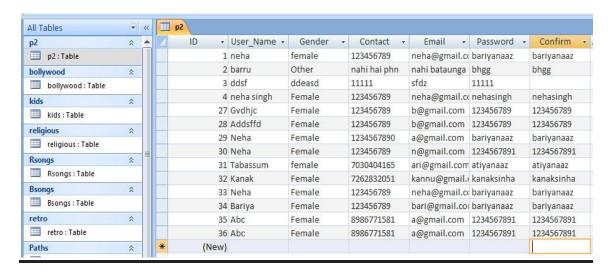

#### 2. RETRO SINGERS

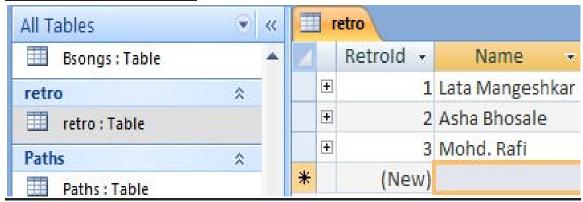

#### 3. RETRO SONGS

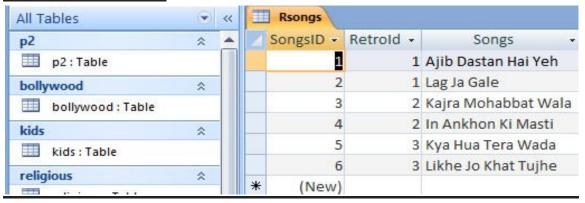

#### 4. RETRO SINGERS BIOGRAPHIES AND LYRICS

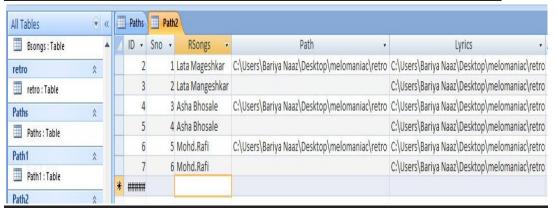

#### 5. BOLLYWOOD SINGERS

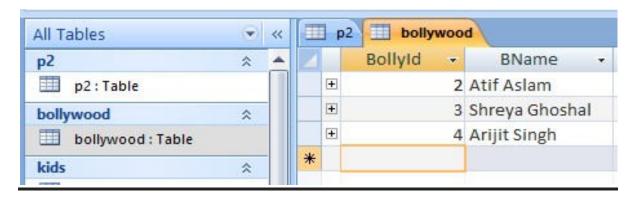

#### 6. BOLLYWOOD SONGS

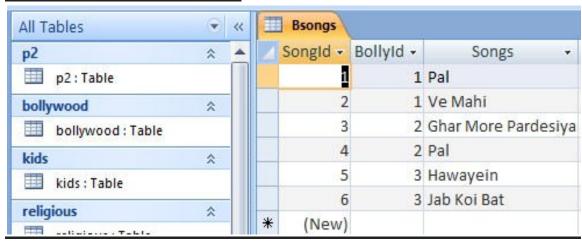

## 7. BOLLYWOOD SINGERS BIOGRAPHIES AND LYRICS

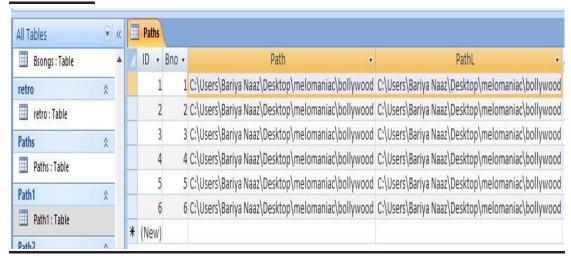

#### 8. PUNJABI SINGERS

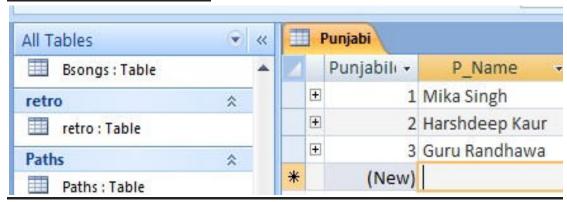

#### 9. PUNJABI SONGS

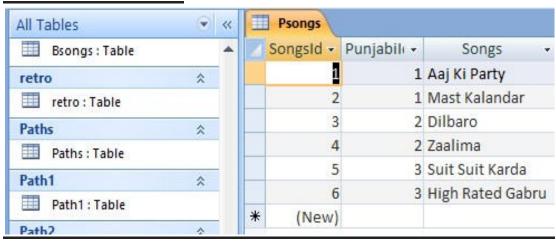

#### 10. PUNJABI SINGERS BIOGRAPHIES AND LYRICS

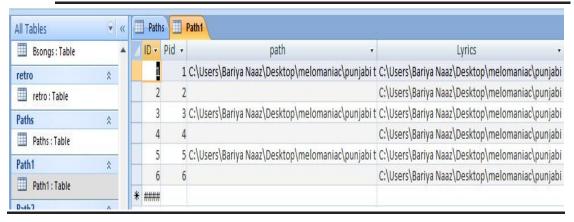

#### 11. KIDS POETRY

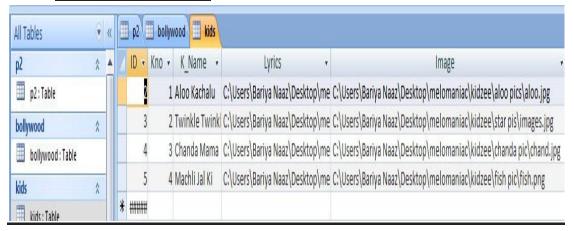

#### 12. KIDS QUIZ

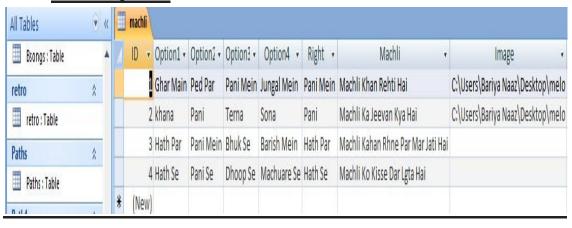

#### 13. RELIGIOUS

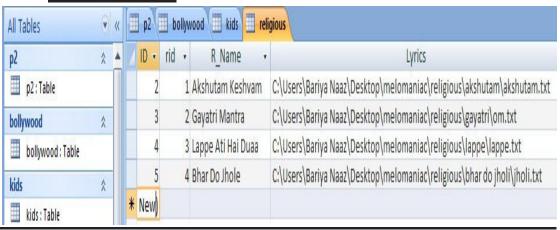

#### 14. FEEDBACK

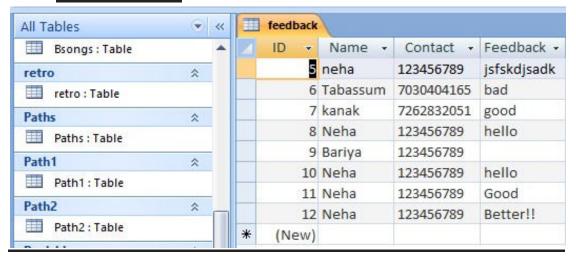

### **ENTITY RELATIONSHIP DIAGRAM**

#### 1. <u>USER REGISTRATION</u>

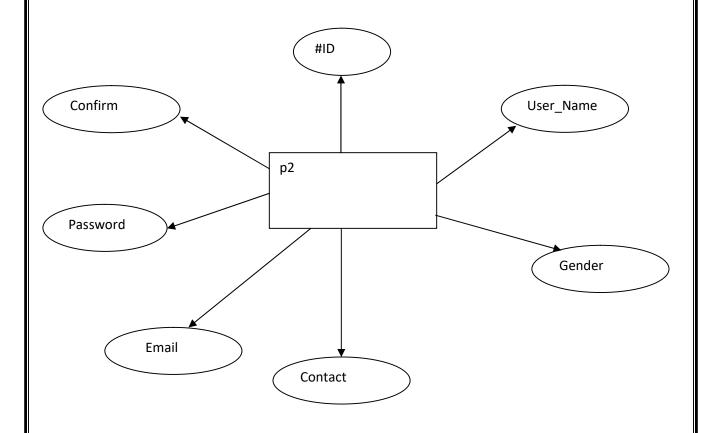

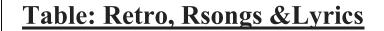

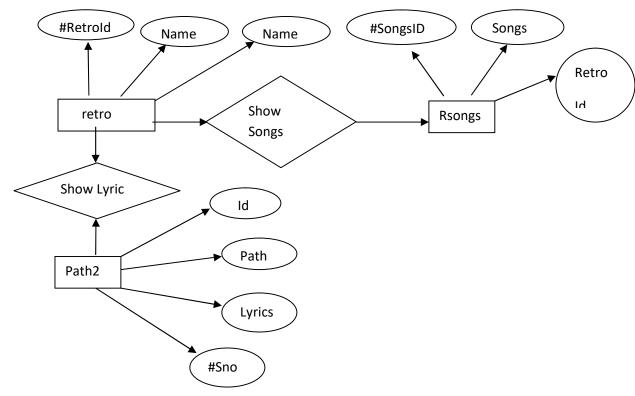

### Table: Bollywood, Bsongs & Lyrics

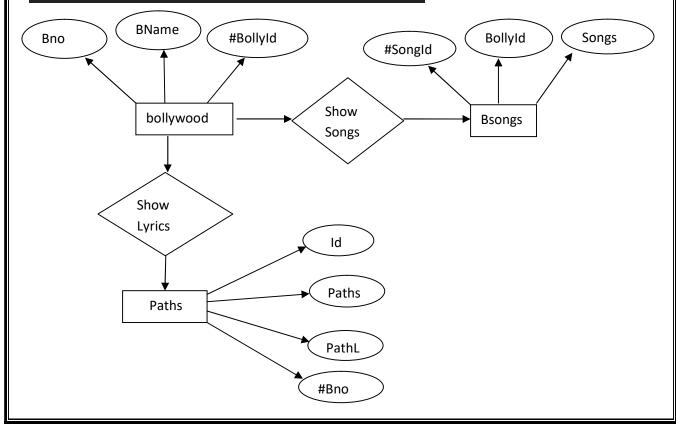

## Table: Punjabi, Psongs & Lyrics #Punjabild Songs P\_Name SongsId Songs Pid Show Psongs Punjabi Songs **Show Lyrics** ID path Path1 Lyrics # Pid **FEEDBACK** Name ID feedback Contact Feedback

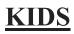

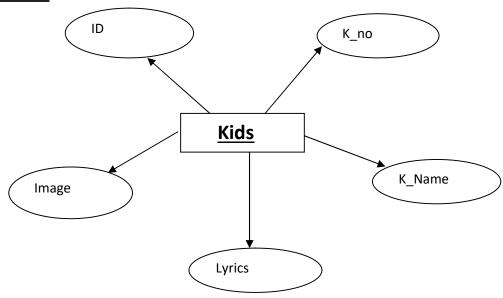

## Religious

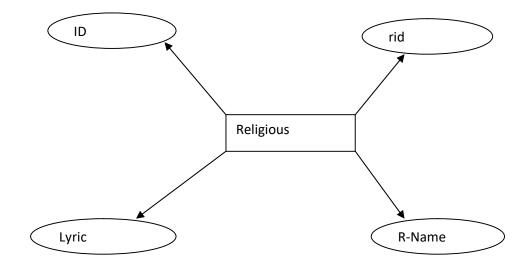

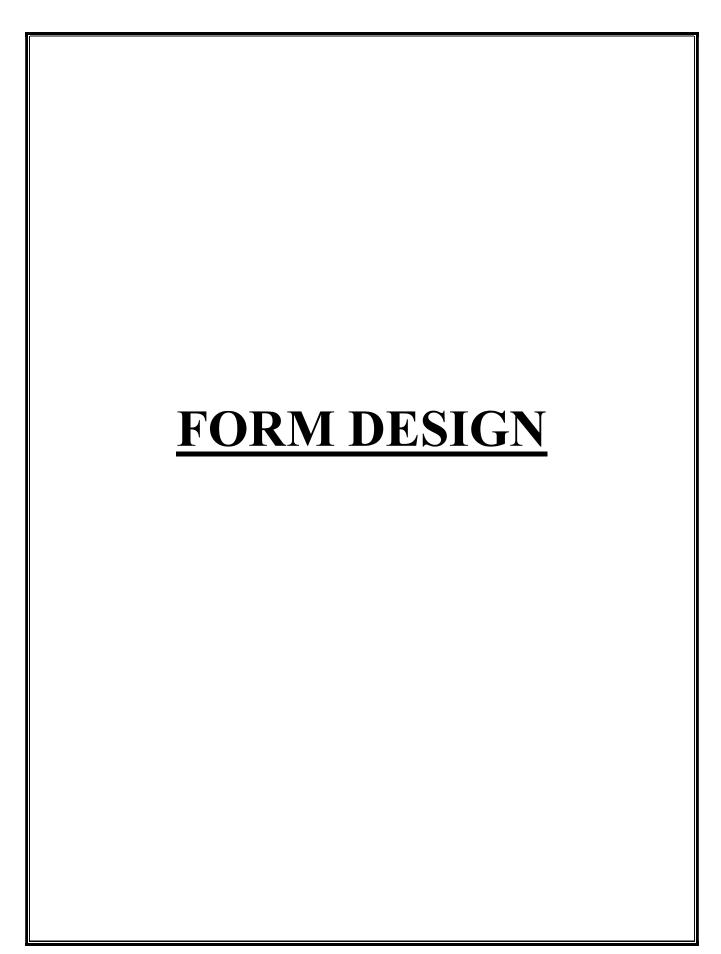

# **SYSTEM DESIGN**

# 1. FORM DESIGN

## **LOGIN SCREEN**

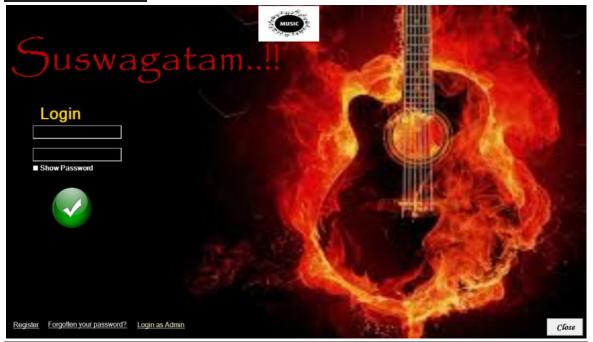

# **REGISTRATION PAGE**

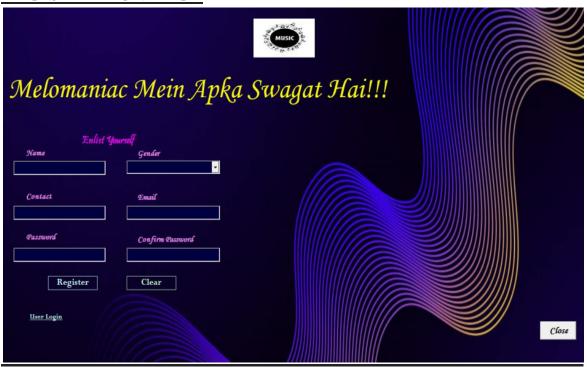

## **HOME PAGE**

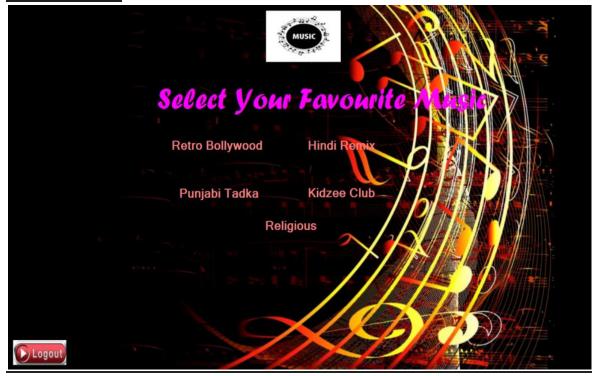

# **FORGET PASSWORD**

| Upda             | te Password!! |
|------------------|---------------|
| User Name        |               |
| Password         |               |
| Confirm Password |               |
|                  | Update        |
|                  |               |
| <u> </u>         |               |

#### **RETRO BOLLYWOOD**

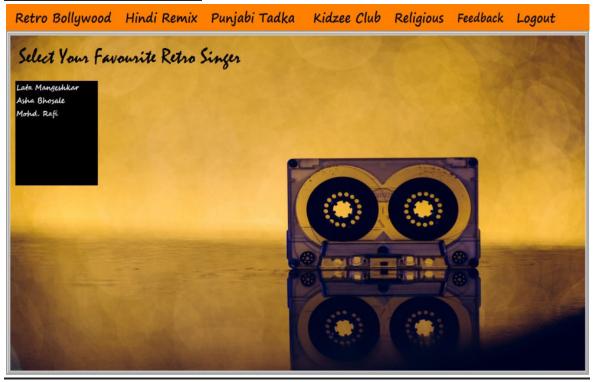

# **HINDI REMIX**

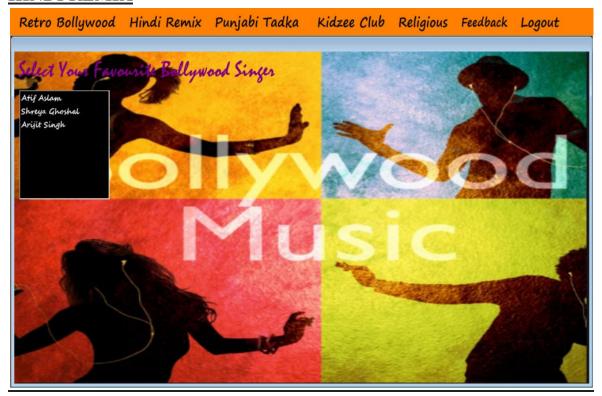

## **PUNJABI TADKA**

Retro Bollywood Hindi Remix Punjabi Tadka Kidzee Club Religious Feedback Logout

Select Your Favourite Punjabi Singer

Mika Single

Harshateep Kaur

Girri Randhayan

#### **KIDZEE CLUB**

Retro Bollywood Hindi Remix Punjabi Tadka Kidzee Club Religious Feedback Logout

Scled Your Favourite Poem

Aloo Kachalu
Twinkle Twinkle Chanda Mama
Machil Jal Ki

Kids Kavitaaysin
Quis

Quis

## **RELIGIOUS**

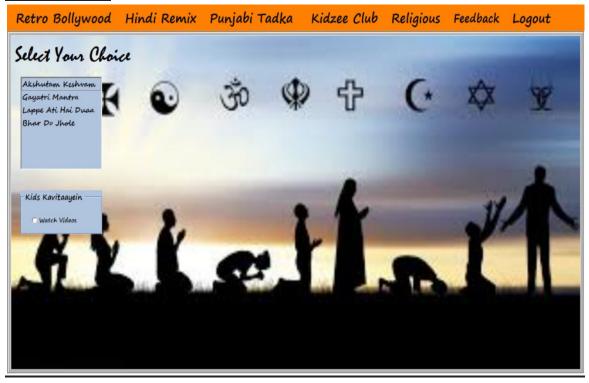

#### **FEEDBACK**

| Retro Bollywood Hindi Rew | x Punjabi Tadka | Kidzee Club | Religious | Feedback | Logout |  |  |
|---------------------------|-----------------|-------------|-----------|----------|--------|--|--|
| Give Feedback!!!          |                 |             |           |          |        |  |  |
|                           | Name            |             |           |          |        |  |  |
|                           | Contact         |             |           |          |        |  |  |
|                           | Feedback        |             |           |          |        |  |  |
| Submit                    |                 |             |           |          |        |  |  |
|                           |                 |             |           |          |        |  |  |

# **ADMIN'S SITE**

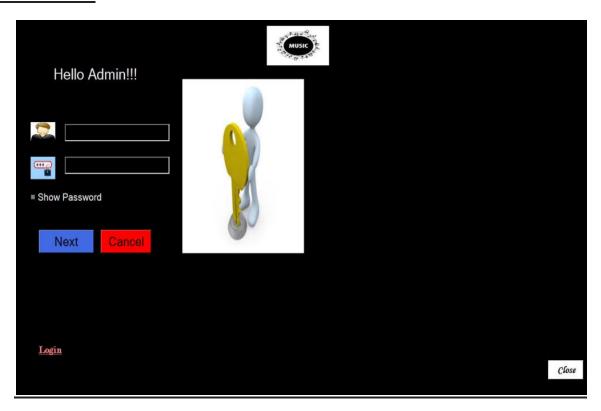

# **UPDATE**

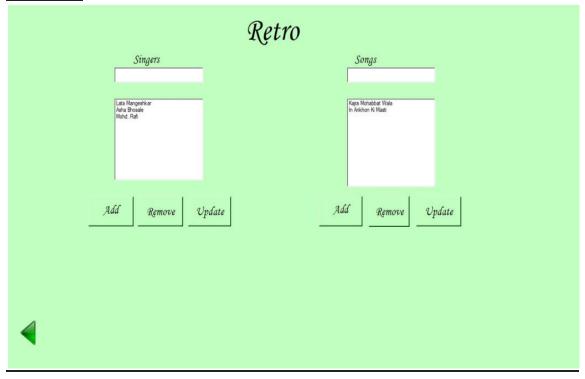

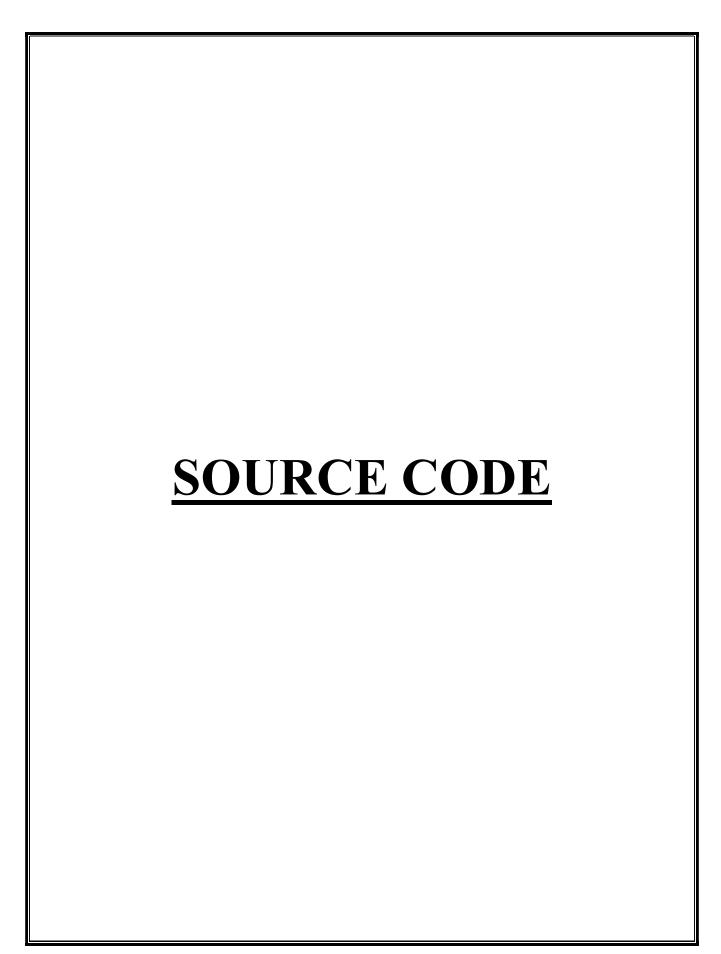

# **SOURCE CODE**

# **LOGIN FORM**

Button1.Click

```
Imports System.Data.OleDb
Public Class Form2
  Dim conn As New OleDbConnection
  Dim dbp As String = "Provider=Microsoft.ACE.OLEDB.12.0;"
  Dim dbsrc As String = "Data Source=C:\Users\Bariya Naaz\Documents\pro.accdb;"
  Dim adap As OleDbDataAdapter
  Dim ds As DataSet
Private Sub Form2 Load(sender As System.Object, e As System.EventArgs) Handles
MyBase.Load
    conn.ConnectionString = dbp & dbsrc
    MDIParent1.Hide()
    lata.Hide()
    rafi.Hide()
    asha.Hide()
    shreya.Hide()
    atif.Hide()
    arijit.Hide()
    mika.hide()
    harshdeep.Hide()
    guru.Hide()
    MDIParent1.Hide()
    registration.Hide()
    'retrosingers.Hide()
    retro.Hide()
    punjab.Hide()
    bollywood.Hide()
    kids.Hide()
    Form5.Hide()
    Form4.Hide()
    registration.Hide()
    updatepass.Hide()
  End Sub
  Private Sub Button1 Click(sender As System.Object, e As System.EventArgs) Handles
```

```
ds = New DataSet
adap = New OleDbDataAdapter("Select * from [p2] where [Contact]=" & txtphone1.Text
& "' and [Password]='" & txtpass2.Text & "' ", conn)
    adap.Fill(ds, "p2")
If ds.Tables("p2").Rows.Count > 0 Then
      MsgBox("Login Successful")
      txtpass2.Clear()
      txtphone1.Clear()
      Me.Hide()
      Form4.Show()
      'MDIParent1.Show()
    Else
      txtphone1.Text = ""
      txtpass2.Text = ""
      MsgBox("Please enter Valid Phone Number and Password!!")
    End If
  End Sub
  Private Sub Button2 Click(sender As System.Object,e As System.EventArgs) Handles
Button2.Click
    registration.Show()
  End Sub
                CheckBox1 CheckedChanged(sender As System.Object,
  Private
           Sub
                                                                                 As
System.EventArgs) Handles CheckBox1.CheckedChanged
    If CheckBox1.Checked = True Then
      txtpass2.PasswordChar = ""
    Else
      txtpass2.UseSystemPasswordChar = False
    End If
  End Sub
  Private Sub txtphone1 KeyPress (sender As Object, e As
System.Windows.Forms.KeyPressEventArgs) Handles txtphone1.KeyPress
    If Asc(e.KeyChar) <> 8 Then
      If Asc(e.KeyChar) < 48 Or Asc(e.KeyChar) > 57 Or Asc(e.KeyChar) = 8 Then
        e.Handled = True
        MsgBox("You can enter numbers only!!")
```

```
End If
    End If
  End Sub
  Private Sub Button3 Click(sender As System.Object,e As System.EventArgs) Handles
Button3.Click
  updatepass.Show()
  End Sub
  Private Sub Button4 Click(sender As System.Object,e As System.EventArgs) Handles
Button4.Click
    Form5.Show()
  End Sub
End Class
REGISTRATION FORM
Imports System.Text.RegularExpressions
Imports System.Data.OleDb
Public Class registration
  Dim conn As New OleDbConnection
  Dim dbp As String = "Provider=Microsoft.ACE.OLEDB.12.0;"
  Dim dbsrc As String = "Data Source=C:\Users\Bariya Naaz\Documents\pro.accdb;"
  Dim adap As OleDbDataAdapter
  Dim ds As DataSet
If Regex.IsMatch(txtemail.Text, par) Then
      ds = New DataSet
      adap
                               New
                                             OleDbDataAdapter("Insert
[p2]([User Name],[Gender],[Contact],[Email],[Password],[Confirm]) values " & "(" &
txtname.Text & "','" & ComboBox1.Text & "','" & txtphone.Text & "','" & txtemail.Text &
"','" & txtpass.Text & "','" & txtconpass.Text & "')", conn)
      adap.Fill(ds, "p2")
      txtname.Text = ""
      txtconpass.Text = ""
      txtemail.Text = ""
      ComboBox1.Text = ""
```

txtpass.Text = ""

```
txtphone.Text = ""
      MsgBox("Registered Successfully")
      Form4.Show()
    End If
  End Sub
  Private Sub Form6 Load(sender As System.Object, e As System.EventArgs) Handles
MyBase.Load
    conn.ConnectionString = dbp & dbsrc
 Form2.Hide()
End Sub
  Private Sub Button2 Click(sender As System.Object, e As System.EventArgs) Handles
btnclear.Click
    txtname.Text = ""
    txtconpass.Text = ""
    txtemail.Text = ""
    ComboBox1.Text = ""
    txtpass.Text = ""
    txtphone.Text = ""
  End Sub
  Private Sub Button1_Click_1(sender As System.Object, e As System.EventArgs)
    Form2.Show()
  End Sub
                       txtname_KeyPress(sender
              Sub
                                                      As
                                                              Object,
                                                                                 As
  Private
System.Windows.Forms.KeyPressEventArgs) Handles txtname.KeyPress
    If Asc(e.KeyChar) <> 8 Then
      If Asc(e.KeyChar) < 65 Or Asc(e.KeyChar) > 90 And Asc(e.KeyChar) < 97 Or
Asc(e.KeyChar) > 122 Or Asc(e.KeyChar) = 8 Then
        e.Handled = True
        MsgBox("You can only input letters!!")
      End If
    End If
  End Sub
```

```
Private Sub txtname TextChanged(sender As System.Object, e As System.EventArgs)
Handles txtname.TextChanged
    If txtname.Text <> "" Then
      Dim a As String = txtname.Text
      txtname.Text = (StrConv(a, VbStrConv.ProperCase))
      txtname.Select(txtname.Text.Length, 0)
    End If
  End Sub
  Private
              Sub
                       txtpass Validating(sender
                                                                                  As
                                                      As
                                                               Object,
                                                                           е
System.ComponentModel.CancelEventArgs) Handles txtpass.Validating
    If txtpass.TextLength <= 8 Then
      MsgBox("Password should be atleast 8 characters")
      txtpass.Focus()
    End If
  End Sub
Private Sub txtphone KeyPress(sender As Object, e As Sy
stem.Windows.Forms.KeyPressEventArgs) Handles txtphone.KeyPress
    If Asc(e.KeyChar) <> 8 Then
      If Asc(e.KeyChar) < 48 Or Asc(e.KeyChar) > 57 Then
        e.Handled = True
        MsgBox("You can enter numbers only!!")
      End If
    End If
  End Sub
              Sub
                      txtconpass Validating(sender
                                                        As
                                                                Object,
                                                                                  As
  Private
System.ComponentModel.CancelEventArgs) Handles txtconpass.Validating
    If txtpass.Text <> txtconpass.Text Then
      MsgBox("Password donot Match or missing!!!")
      txtconpass.Focus()
    End If
  End Sub
  Private Sub txtemail MouseLeave(sender As Object, e As System.EventArgs) Handles
txtemail.MouseLeave
    If Regex.IsMatch(txtemail.Text, par) Then
```

```
MsgBox("valid email")
      txtpass.Focus()
    Else
      MsgBox("Invalid")
      txtemail.Focus()
    End If
  End Sub
  Private Sub Button1_Click_2(sender As System.Object, e As System.EventArgs)
Handles Button1.Click
   Form2.Show()
  End Sub
End Class
HOME PAGE
Public Class Form4
  Private Sub
               Button1_Click(ByVal sender As System.Object, ByVal e As
System.EventArgs) Handles Button1.Click
    MDIParent1.Show()
   retro.Show()
 'Me.Close()
  End Sub
  Private Sub Button6_Click(sender As System.Object, e As System.EventArgs) Handles
Button6.Click
    MDIParent1.Show()
    bollywood.Show()
  End Sub
  Private Sub Button4_Click(sender As System.Object, e As System.EventArgs) Handles
Button4.Click
    MDIParent1.Show()
    punjab.Show()
  End Sub
```

```
Private Sub Button3_Click(sender As System.Object, e As System.EventArgs) Handles
Button3.Click
    MDIParent1.Show()
    kids.Show()
  End Sub
  Private Sub Button2_Click(sender As System.Object, e As System.EventArgs) Handles
Button2.Click
    MDIParent1.Show()
    religious.Show()
  End Sub
  Private Sub Button5 Click(sender As System.Object, e As System.EventArgs) Handles
Button5.Click
    Form2.Show()
  End Sub
End Class
RETRO SINGERS
Imports System.Data.OleDb
Public Class retro
  Dim conString As String = "Provider=Microsoft.ACE.OLEDB.12.0;Data
Source=C:\Users\Bariya Naaz\Documents\pro.accdb"
  Dim con As OleDbConnection = New OleDbConnection(conString)
  Dim adapter As OleDbDataAdapter
 Dim cmd As New OleDbCommand
  Dim dt As DataTable = New DataTable()
  Dim da As New OleDbDataAdapter
  Private Sub Button1_Click(sender As System.Object, e As System.EventArgs)
    bollywood.Show()
    Me.Close()
  End Sub
  Private Sub retrieve()
    ListBox1.Items.Clear()
```

```
Dim sql As String = "Select * FROM retro"
    cmd = New OleDbCommand(sql, con)
    Try
      con.Open()
      adapter = New OleDbDataAdapter(cmd)
      adapter.Fill(dt)
      For Each row In dt.Rows
        ListBox1.Items.Add(row(1))
      Next
      dt.Rows.Clear()
      con.Close()
    Catch ex As Exception
      MsgBox(ex.Message)
      con.Close()
    End Try
  End Sub
  Private Sub Form1_Load(sender As System.Object, e As System.EventArgs) Handles
MyBase.Load
    retrieve()
    Me.MdiParent = MDIParent1
    Me.Dock = DockStyle.Fill
    punjab.Hide()
    bollywood.Hide()
    kids.Hide()
    religious.Hide()
    Form4.Hide()
  End Sub
  Private Sub Button4_Click(sender As System.Object, e As System.EventArgs)
 Form4.Show()
 End Sub
```

```
Private Sub ListBox1 SelectedIndexChanged(sender As System.Object, e As
System. EventArgs) Handles ListBox1. SelectedIndexChanged
    If ListBox1.SelectedIndex = 0 Then
      MDIParent1.Show()
      lata.Show()
    Elself ListBox1.SelectedIndex = 1 Then
      MDIParent1.Show()
      asha.Show()
    Elself ListBox1.SelectedIndex = 2 Then
      MDIParent1.Show()
      rafi.Show()
    End If
  End Sub
End Class
LATA MANGESHKAR
Imports System.Data.OleDb
Public Class lata
                                          "Provider=Microsoft.ACE.OLEDB.12.0;Data
  Dim
         conString
                      As
                            String
Source=C:\Users\Bariya Naaz\Documents\pro.accdb"
  Dim con As OleDbConnection = New OleDbConnection(conString)
  Dim adapter As OleDbDataAdapter
  Dim cmd As New OleDbCommand
  Dim dt As DataTable = New DataTable()
  Dim da As New OleDbDataAdapter
  Dim path As String
  Private Sub Form10 Load(sender As System.Object, e As System.EventArgs) Handles
MyBase.Load
    Me.MdiParent = MDIParent1
    Me.Dock = DockStyle.Fill
    RadioButton2.Checked = True
    'RadioButton2.Hide()
    songs.Checked = False
    biography.Checked = False
    lyrics.Checked = False
```

```
videos.Checked = False
    AxWindowsMediaPlayer2.Hide()
    RichTextBox2.Hide()
    TextBox1.Hide()
    browse.Hide()
    pause.Hide()
    fast.Hide()
    play.Hide()
    slow.Hide()
    normal.Hide()
    mute.Hide()
  End Sub
  Private Sub songs CheckedChanged(sender As System.Object, e As System.EventArgs)
Handles songs.CheckedChanged
    If songs.Checked = True Then
      'dt.Rows.Clear()
      'ComboBox1.Items.Clear()
      ComboBox1.Refresh()
      'con.ConnectionString
                                          "Provider=Microsoft.ACE.OLEDB.12.0;Data
Source=C:\Users\Bariya Naaz\Documents\pro.accdb"
      con.Open()
      da.SelectCommand = New OleDbCommand("select Songs from Rsongs where
Retrold=1", con)
      da.Fill(dt)
      ComboBox1.DataSource = dt
      ComboBox1.DisplayMember = ("Songs")
      RichTextBox2.Clear()
      RichTextBox2.Hide()
      TextBox1.Hide()
      play.Hide()
      fast.Hide()
      normal.Hide()
      slow.Hide()
```

```
mute.Hide()
      pause.Hide()
      browse.Hide()
      AxWindowsMediaPlayer2.Hide()
      Con
.Close()
  End If
  End Sub
           Sub
                 biography CheckedChanged(sender
                                                     As System.Object,
  Private
                                                                                 As
System. Event Args) Handles biography. Checked Changed
    If biography.Checked = True Then
      TextBox1.Hide()
      play.Hide()
      fast.Hide()
      normal.Hide()
      slow.Hide()
      mute.Hide()
      pause.Hide()
      browse.Hide()
      AxWindowsMediaPlayer2.Hide()
      dt.Rows.Clear()
      con.Close()
      Dim find As New OleDbCommand("Select Path from Path2 where Id=2", con)
      con.Open()
      Dim ch As OleDbDataReader = find.ExecuteReader()
      If ch.Read() = True Then
        path = ch("Path")
        RichTextBox2.Show()
        RichTextBox2.Text = My.Computer.FileSystem.ReadAllText(path)
      End If
      con.Close()
    End If
  End Sub
  Private Sub PictureBox1_Click(sender As System.Object, e As System.EventArgs)
Handles PictureBox1.Click
```

```
MDIParent1.Show()
    retro.Show()
    Me.Hide()
  End Sub
  Private Sub lyrics CheckedChanged(sender As System.Object, e As System.EventArgs)
Handles lyrics.CheckedChanged
    dt.Rows.Clear()
    If lyrics.Checked = True Then
   RichTextBox2.Hide()
      RichTextBox2.Clear()
    'dt.Rows.Clear()
    'ComboBox1.Items.Clear()
    ComboBox1.Refresh()
                                          "Provider=Microsoft.ACE.OLEDB.12.0;Data
    'con.ConnectionString
Source=C:\Users\Bariya Naaz\Documents\pro.accdb"
    con.Open()
    da.SelectCommand = New OleDbCommand("select Songs from Rsongs where
Retrold=1", con)
    da.Fill(dt)
    ComboBox1.DataSource = dt
    ComboBox1.DisplayMember = ("Songs")
    'RichTextBox1.Clear()
    'RichTextBox1.Hide()
    con.Close()
    End If
  End Sub
  Private Sub ListBox1 SelectedIndexChanged(sender As System.Object, e As
System.EventArgs)
  End Sub
```

```
Private Sub ComboBox1 SelectedIndexChanged(sender As System.Object, e As
System.EventArgs) Handles ComboBox1.SelectedIndexChanged
    If lyrics.Checked = True Then
      RichTextBox2.Hide()
      If ComboBox1.SelectedIndex = 0 Then
        con.Close()
        Dim find As New OleDbCommand("Select Lyrics from Path2 where Sno=1", con)
        con.Open()
        Dim ch As OleDbDataReader = find.ExecuteReader()
        If ch.Read() = True Then
          path = ch("Lyrics")
          RichTextBox2.Show()
          RichTextBox2.Text = My.Computer.FileSystem.ReadAllText(path)
        End If
        con.Close()
      End
If
    End If
    If ComboBox1.SelectedIndex = 1 Then
      con.Close()
      Dim find As New OleDbCommand("Select Lyrics from Path2 where Sno=2", con)
      con.Open()
      Dim ch As OleDbDataReader = find.ExecuteReader()
      If ch.Read() = True Then
        path = ch("Lyrics")
        RichTextBox2.Show()
        RichTextBox2.Text = My.Computer.FileSystem.ReadAllText(path)
      End If
      con.Close()
    End If
  End Sub
                  videos CheckedChanged(sender As
                                                          System.Object,
  Private
            Sub
                                                                                 As
System.EventArgs) Handles videos.CheckedChanged
    If videos.Checked = True Then
      RichTextBox2.Clear()
      RichTextBox2.Hide()
```

```
AxWindowsMediaPlayer2.Show()
      TextBox1.Show()
      browse.Show()
      play.Show()
      slow.Show()
      normal.Show()
      fast.Show()
      pause.Show()
      mute.Show()
    End If
  End Sub
  Private Sub AxWindowsMediaPlayer2 Enter(sender As System.Object, e As
System.EventArgs) Handles AxWindowsMediaPlayer2.Enter
  End Sub
  Private Sub browse Click(sender As System.Object, e As System.EventArgs) Handles
browse.Click
    OpenFileDialog2.FileName = ""
  OpenFileDialog2.Filter = "Video File|*.mp4;*.mpg;"
    OpenFileDialog2.InitialDirectory
                                                                  "C:\Users\Bariya
Naaz\Desktop\melomaniac\retro bollywood\lata mangeshkar\songs"
    OpenFileDialog2.ShowDialog()
    If OpenFileDialog2.FileName = "" Then
      Exit Sub
    Else
      TextBox1.Text = OpenFileDialog2.FileName.ToString
      AxWindowsMediaPlayer2.URL = TextBox1.Text
    End If
  End Sub
  Private Sub fast Click(sender As System.Object, e As System.EventArgs) Handles
fast.Click
    AxWindowsMediaPlayer2.settings.rate = 1.5
  End Sub
```

```
Private Sub normal Click(sender As System.Object, e As System.EventArgs) Handles
normal.Click
   AxWindowsMediaPlayer2.settings.rate = 1
  End Sub
  Private Sub slow_Click(sender As System.Object, e As System.EventArgs) Handles
slow.Click
   AxWindowsMediaPlayer2.settings.rate = 0.5
  End Sub
  Private Sub pause Click(sender As System.Object, e As System.EventArgs) Handles
pause.Click
   AxWindowsMediaPlayer2.Ctlcontrols.pause()
  End Sub
  Private Sub play Click(sender As System.Object, e As System.EventArgs) Handles
play.Click
    AxWindowsMediaPlayer2.Ctlcontrols.play()
 End Sub
  Private Sub mute Click(sender As System.Object, e As System.EventArgs) Handles
mute.Click
    If pause.Text = "Mute" Then
      AxWindowsMediaPlayer2.settings.mute = True
      pause.Text = "Voice"
    Else
  AxWindowsMediaPlayer2.settings.mute = False
      pause.Text = "Mute"
   End If
  End Sub
End Class
```

# **BOLLYWOOD REMIX**

Imports System.Data.OleDb Public Class bollywood

```
"Provider=Microsoft.ACE.OLEDB.12.0;Data
  Dim
         conString
                            String
                      As
Source=C:\Users\Bariya Naaz\Documents\pro.accdb"
  Dim con As OleDbConnection = New OleDbConnection(conString)
  Dim adapter As OleDbDataAdapter
  Dim cmd As New OleDbCommand
  Dim dt As DataTable = New DataTable()
  Dim dr As OleDbDataReader
  Dim da As New OleDbDataAdapter
  Private Sub retrieve()
    ListBox1.Items.Clear()
    Dim sql As String = "Select * FROM bollywood"
    cmd = New OleDbCommand(sql, con)
   Try
      con.Open()
      adapter = New OleDbDataAdapter(cmd)
      adapter.Fill(dt)
      For Each row In dt.Rows
        ListBox1.Items.Add(row(1))
      Next
      dt.Rows.Clear()
      con.Close()
    Catch ex As Exception
      MsgBox(ex.Message)
      con.Close()
    End Try
  End Sub
  Private Sub Form11 Load(sender As System.Object, e As System.EventArgs) Handles
MyBase.Load
    Me.MdiParent = MDIParent1
    Me.Dock = DockStyle.Fill
 retrieve()
    retro.Hide()
    punjab.Hide()
    kids.Hide()
```

```
Form4.Hide()
    religious.Hide()
  End Sub
  Private Sub ListBox1 SelectedIndexChanged(sender As System.Object, e As
System.EventArgs) Handles ListBox1.SelectedIndexChanged
    If ListBox1.SelectedIndex = 0 Then
      atif.Show()
    Elself ListBox1.SelectedIndex = 1 Then
      shreya.Show()
    Elself ListBox1.SelectedIndex = 2 Then
      arijit.Show()
    End If
  End Sub
End Class
ATIF ASLAM
Imports System.Data.OleDb
Public Class atif
  Dim
         conString
                            String
                                          "Provider=Microsoft.ACE.OLEDB.12.0;Data
                      As
Source=C:\Users\Bariya Naaz\Documents\pro.accdb"
  Dim con As OleDbConnection = New OleDbConnection(conString)
  Dim adapter As OleDbDataAdapter
  Dim cmd As New OleDbCommand
  Dim dt As DataTable = New DataTable()
  Dim da As New OleDbDataAdapter
  Dim path As String
  Private Sub Form9_Load(sender As System.Object, e As System.EventArgs) Handles
MyBase.Load
    Me.Refresh()
    Me.MdiParent = MDIParent1
    Me.Dock = DockStyle.Fill
    AxWindowsMediaPlayer1.Hide()
```

```
RichTextBox1.Hide()
  RadioButton1.Checked = True
    RadioButton1.Hide()
    arijit.Hide()
    TextBox1.Hide()
    browse.Hide()
    pause.Hide()
    fast.Hide()
    play.Hide()
    mute.Hide()
    slow.Hide()
    normal.Hide()
  End Sub
           Sub
                 biography CheckedChanged(sender
                                                      As System.Object,
  Private
                                                                                 As
System. Event Args) Handles biography. Checked Changed
    If biography.Checked = True Then
      dt.Rows.Clear()
      con.Close()
      Dim find As New OleDbCommand("Select Path from Paths where Id=1", con)
      con.Open()
      Dim ch As OleDbDataReader = find.ExecuteReader()
      If ch.Read() = True Then
        path = ch("Path")
        RichTextBox1.Show()
        RichTextBox1.Text = My.Computer.FileSystem.ReadAllText(path)
      End If
      con.Close()
    End If
  End Sub
  Private Sub songs_CheckedChanged(sender As System.Object, e As System.EventArgs)
Handles songs.CheckedChanged
    If songs.Checked = True Then
      dt.Rows.Clear()
      'ComboBox1.Items.Clear()
      ComboBox1.Refresh()
```

```
'con.ConnectionString
                              =
                                          "Provider=Microsoft.ACE.OLEDB.12.0;Data
Source=C:\Users\Bariya Naaz\Documents\pro.accdb"
      con.Open()
      da.SelectCommand = New OleDbCommand("select Songs from Bsongs where
BollyId=3", con)
 da.Fill(dt)
 ComboBox1.DataSource = dt
      ComboBox1.DisplayMember = ("Songs")
      RichTextBox1.Clear()
      RichTextBox1.Hide()
      TextBox1.Hide()
      play.Hide()
      fast.Hide()
      normal.Hide()
      slow.Hide()
      mute.Hide()
      pause.Hide()
      browse.Hide()
      AxWindowsMediaPlayer1.Hide()
      con.Close()
    End If
  End Sub
  Private Sub PictureBox1 Click(sender As System.Object, e As System.EventArgs)
Handles PictureBox1.Click
    MDIParent1.Show()
    bollywood.Show()
    Me.Hide()
  End Sub
  Private Sub lyrics CheckedChanged(sender As System.Object, e As System.EventArgs)
Handles lyrics.CheckedChanged
    dt.Rows.Clear()
    RichTextBox1.Clear()
    RichTextBox1.Hide()
```

```
If lyrics.Checked = True Then
      RichTextBox1.Hide()
      RichTextBox1.Clear()
      'dt.Rows.Clear()
      'ComboBox1.Items.Clear()
      ComboBox1.Refresh()
      'con.ConnectionString
                                          "Provider=Microsoft.ACE.OLEDB.12.0;Data
Source=C:\Users\Bariya Naaz\Documents\pro.accdb"
      con.Open()
      da.SelectCommand = New OleDbCommand("select Songs from Bsongs where
BollyId=3", con)
      da.Fill(dt)
   ComboBox1.DataSource = dt
      ComboBox1.DisplayMember = ("Songs")
      'RichTextBox1.Clear()
      'RichTextBox1.Hide()
      con.Close()
   End If
  End Sub
  Private Sub ComboBox1 SelectedIndexChanged(sender As System.Object, e As
System.EventArgs) Handles ComboBox1.SelectedIndexChanged
    If lyrics.Checked = True Then
      If ComboBox1.SelectedIndex = 0 Then
        con.Close()
        Dim find As New OleDbCommand("Select PathL from Paths where Bno=1", con)
        con.Open()
        Dim ch As OleDbDataReader = find.ExecuteReader()
        If ch.Read() = True Then
          path = ch("PathL")
          RichTextBox1.Show()
          RichTextBox1.Text = My.Computer.FileSystem.ReadAllText(path)
        End If
```

```
con.Close()
      End If
    End If
    If ComboBox1.SelectedIndex = 1 Then
      con.Close()
      Dim find As New OleDbCommand("Select PathL from Paths where Bno=4", con)
      con.Open()
      Dim ch As OleDbDataReader = find.ExecuteReader()
      If ch.Read() = True Then
        path = ch("PathL")
        RichTextBox1.Show()
        RichTextBox1.Text = My.Computer.FileSystem.ReadAllText(path)
      End If
      con.Close()
    End If
  End Sub
  Private Sub notes CheckedChanged(sender As System.Object, e As System.EventArgs)
Handles notes. Checked Changed
  If notes.Checked = True Then
      RichTextBox1.Clear()
      RichTextBox1.Hide()
        AxWindowsMediaPlayer1.Show()
        TextBox1.Show()
        browse.Show()
        play.Show()
        slow.Show()
        normal.Show()
        fast.Show()
        pause.Show()
      mute.Show()
    End If
  End Sub
  Private Sub browse Click(sender As System.Object, e As System.EventArgs) Handles
browse.Click
    OpenFileDialog1.FileName = ""
    OpenFileDialog1.Filter = "Video File | *.mp4; *.mpg;"
```

```
"C:\Users\Bariya
    OpenFileDialog1.InitialDirectory
Naaz\Desktop\melomaniac\bollywood remix\arijit singh\atif aslam\songs"
    OpenFileDialog1.ShowDialog()
    If OpenFileDialog1.FileName = "" Then
      Exit Sub
    Else
      TextBox1.Text = OpenFileDialog1.FileName.ToString
      AxWindowsMediaPlayer1.URL = TextBox1.Text
    End If
  End Sub
  Private Sub play Click(sender As System.Object, e As System.EventArgs) Handles
play.Click
    AxWindowsMediaPlayer1.Ctlcontrols.play()
  End Sub
  Private Sub pause Click(sender As System.Object, e As System.EventArgs) Handles
pause.Click
    AxWindowsMediaPlayer1.Ctlcontrols.pause()
  End Sub
  Private Sub slow Click(sender As System.Object, e As System.EventArgs) Handles
slow.Click
    AxWindowsMediaPlayer1.settings.rate = 0.5
  End Sub
  Private Sub fast Click(sender As System.Object, e As System.EventArgs) Handles
fast.Click
    AxWindowsMediaPlayer1.settings.rate = 1.5
  End Sub
  Private Sub normal_Click(sender As System.Object, e As System.EventArgs) Handles
normal.Click
    AxWindowsMediaPlayer1.settings.rate = 1
  End Sub
  Private Sub mute Click(sender As System.Object, e As System.EventArgs) Handles
mute.Click
    If pause.Text = "Mute" Then
```

```
AxWindowsMediaPlayer1.settings.mute = True
      pause.Text = "Voice"
    Else
      AxWindowsMediaPlayer1.settings.mute = False
      pause.Text = "Mute"
    End If
  End Sub
  Private Sub AxWindowsMediaPlayer1 Enter(sender As System.Object, e
System.EventArgs) Handles AxWindowsMediaPlayer1.Enter
End Sub
End Class
PUNJABI TADKA
Imports System.Data.OleDb
Public Class punjab
                     As
                                         "Provider=Microsoft.ACE.OLEDB.12.0;Data
  Dim
         conString
                           String
Source=C:\Users\Bariya Naaz\Documents\pro.accdb"
  Dim con As OleDbConnection = New OleDbConnection(conString)
  Dim adapter As OleDbDataAdapter
  Dim cmd As New OleDbCommand
  Dim dt As DataTable = New DataTable()
  Dim da As New OleDbDataAdapter
  Private Sub retrieve()
    ListBox1.Items.Clear()
    Dim sql As String = "Select * FROM Punjabi"
    cmd = New OleDbCommand(sql, con)
    Try
      con.Open()
      adapter = New OleDbDataAdapter(cmd)
      adapter.Fill(dt)
      For Each row In dt.Rows
        ListBox1.Items.Add(row(1))
```

```
Next
      dt.Rows.Clear()
      con.Close()
    Catch ex As Exception
      MsgBox(ex.Message)
      con.Close()
    End Try
  End Sub
  Private Sub punjab Load(sender As System.Object, e As System.EventArgs) Handles
MyBase.Load
    Me.MdiParent = MDIParent1
   Me.Dock = DockStyle.Fill
    retrieve()
    retro.Hide()
    bollywood.Hide()
    kids.Hide()
    Form4.Hide()
  End Sub
  Private Sub ListBox1 SelectedIndexChanged(sender As System.Object, e As
System.EventArgs) Handles ListBox1.SelectedIndexChanged
    If ListBox1.SelectedIndex = 0 Then
      mika.Show()
    Elself ListBox1.SelectedIndex = 1 Then
      harshdeep.Show()
    Elself ListBox1.SelectedIndex = 2 Then
      guru.Show()
    End If
  End Sub
  Private Sub Button1 Click(sender As System.Object, e As System.EventArgs)
  End Sub
End Class
```

# **GURU RANDHAVA**

normal.Hide()

**End Sub** 

```
Imports System.Data.OleDb
Public Class guru
                                          "Provider=Microsoft.ACE.OLEDB.12.0;Data
  Dim
         conString
                      As
                            String
Source=C:\Users\Bariya Naaz\Documents\pro.accdb"
  Dim con As OleDbConnection = New OleDbConnection(conString)
  Dim adapter As OleDbDataAdapter
  Dim cmd As New OleDbCommand
  Dim dt As DataTable = New DataTable()
  Dim da As New OleDbDataAdapter
  Dim path As String
 Private Sub Form12 Load(sender As System.Object, e As System.EventArgs) Handles
MyBase.Load
    RichTextBox1.Hide()
    AxWindowsMediaPlayer1.Hide()
    RadioButton1.Checked = True
    RadioButton1.Hide()
    Me.MdiParent = MDIParent1
    Me.Dock = DockStyle.Fill
   TextBox1.Hide()
    browse.Hide()
    pause.Hide()
   fast.Hide()
    play.Hide()
   slow.Hide()
    normal.Hide()
    mute.Hide()
```

```
Sub
                 biography CheckedChanged(sender
                                                           System.Object,
  Private
                                                      As
                                                                                 As
                                                                            e
System. Event Args) Handles biography. Checked Changed
    If biography.Checked = True Then
      TextBox1.Hide()
      play.Hide()
      fast.Hide()
      normal.Hide()
      slow.Hide()
      mute.Hide()
      pause.Hide()
      browse.Hide()
      AxWindowsMediaPlayer1.Hide()
      dt.Rows.Clear()
      con.Close()
      Dim find As New OleDbCommand("Select path from Path1 where Pid=5", con)
      con.Open()
      Dim ch As OleDbDataReader = find.ExecuteReader()
      If ch.Read() = True Then
        path = ch("path")
        RichTextBox1.Show()
        RichTextBox1.Text = My.Computer.FileSystem.ReadAllText(path)
      End If
      con.Close()
    End If
  End Sub
 Private Sub songs CheckedChanged(sender As System.Object, e As System.EventArgs)
Handles songs. Checked Changed
    If songs.Checked = True Then
      dt.Rows.Clear()
      'ComboBox1.Items.Clear()
      ComboBox1.Refresh()
      'con.ConnectionString
                                           "Provider=Microsoft.ACE.OLEDB.12.0;Data
Source=C:\Users\Bariya Naaz\Documents\pro.accdb"
      con.Open()
```

```
da.SelectCommand = New OleDbCommand("select Songs from Psongs where
Punjabild=3", con)
      da.Fill(dt)
      ComboBox1.DataSource = dt
      ComboBox1.DisplayMember = ("Songs")
      RichTextBox1.Clear()
RichTextBox1.Hide()
      TextBox1.Hide()
      play.Hide()
      fast.Hide()
      normal.Hide()
      slow.Hide()
      mute.Hide()
      pause.Hide()
      browse.Hide()
      AxWindowsMediaPlayer1.Hide()
      con.Close()
    End If
  End Sub
  Private Sub PictureBox1_Click(sender As System.Object, e As System.EventArgs)
Handles PictureBox1.Click
    MDIParent1.Show()
    punjab.Show()
    Me.Hide()
  End Sub
  Private
           Sub
                  videos_CheckedChanged(sender As
                                                         System.Object,
                                                                               As
System. EventArgs) Handles videos. Checked Changed
    If videos.Checked = True Then
      RichTextBox1.Clear()
    RichTextBox1.Hide()
      AxWindowsMediaPlayer1.Show()
```

```
TextBox1.Show()
      browse.Show()
      play.Show()
      slow.Show()
      normal.Show()
      fast.Show()
      pause.Show()
      mute.Show()
    End If
  End Sub
  Private Sub ComboBox1 SelectedIndexChanged(sender As System.Object, e As
System.EventArgs) Handles ComboBox1.SelectedIndexChanged
    If lyrics.Checked = True Then
      If ComboBox1.SelectedIndex = 0 Then
        con.Close()
        Dim find As New OleDbCommand("Select Lyrics from Path1 where Pid=5", con)
        con.Open()
        Dim ch As OleDbDataReader = find.ExecuteReader()
        If ch.Read() = True Then
          path = ch("Lyrics")
          RichTextBox1.Show()
          RichTextBox1.Text = My.Computer.FileSystem.ReadAllText(path)
        End If
        con.Close()
      End If
    End If
    If ComboBox1.SelectedIndex = 1 Then
      con.Close()
      Dim find As New OleDbCommand("Select Lyrics from Path1 where Pid=6", con)
      con.Open()
      Dim ch As OleDbDataReader = find.ExecuteReader()
      If ch.Read() = True Then
        path = ch("Lyrics")
        RichTextBox1.Show()
        RichTextBox1.Text = My.Computer.FileSystem.ReadAllText(path)
```

```
End If
      con.Close()
    End If
  End Sub
  Private Sub lyrics_CheckedChanged(sender As System.Object, e As System.EventArgs)
Handles lyrics.CheckedChanged
    dt.Rows.Clear()
    RichTextBox1.Clear()
    RichTextBox1.Hide()
    If lyrics.Checked = True Then
      RichTextBox1.Hide()
      RichTextBox1.Clear()
      ComboBox1.Refresh()
      con.Open()
da.SelectCommand = New OleDbCommand("select Songs from Psongs where
Punjabild=3", con)
      da.Fill(dt)
      ComboBox1.DataSource = dt
      ComboBox1.DisplayMember = ("Songs")
      con.Close()
    End If
  End Sub
  Private Sub browse Click(sender As System.Object, e As System.EventArgs) Handles
browse.Click
 OpenFileDialog1.FileName = ""
    OpenFileDialog1.Filter = "Video File|*.mp4;*.mpg;"
                                                                   "C:\Users\Bariya
    OpenFileDialog1.InitialDirectory
Naaz\Desktop\melomaniac\punjabi tadka\guru randhava\songs"
    OpenFileDialog1.ShowDialog()
    If OpenFileDialog1.FileName = "" Then
      Exit Sub
    Else
```

```
TextBox1.Text = OpenFileDialog1.FileName.ToString
      AxWindowsMediaPlayer1.URL = TextBox1.Text
    End If
  End Sub
  Private Sub fast Click(sender As System.Object, e As System.EventArgs) Handles
fast.Click
   AxWindowsMediaPlayer1.settings.rate = 1.5
  End Sub
  Private Sub normal Click(sender As System.Object, e As System.EventArgs) Handles
normal.Click
    AxWindowsMediaPlayer1.settings.rate = 1
 End Sub
  Private Sub slow Click(sender As System.Object, e As System.EventArgs) Handles
slow.Click
    AxWindowsMediaPlayer1.settings.rate = 0.5
  End Sub
  Private Sub pause Click(sender As System.Object, e As System.EventArgs) Handles
pause.Click
    AxWindowsMediaPlayer1.Ctlcontrols.pause()
End Sub
  Private Sub play Click(sender As System.Object, e As System.EventArgs) Handles
play.Click
   AxWindowsMediaPlayer1.Ctlcontrols.play()
  End Sub
  Private Sub mute_Click(sender As System.Object, e As System.EventArgs) Handles
mute.Click
    If pause.Text = "Mute" Then
      AxWindowsMediaPlayer1.settings.mute = True
      pause.Text = "Voice"
    Else
      AxWindowsMediaPlayer1.settings.mute = False
```

```
pause.Text = "Mute"
    End If
  End Sub
  Private Sub TextBox1 TextChanged(sender As System.Object, e As System.EventArgs)
Handles TextBox1.TextChanged
  End Sub
End Class
KIDS
Imports System.Data.OleDb
Public Class kids
  Dim
         conString
                      As
                            String
                                          "Provider=Microsoft.ACE.OLEDB.12.0;Data
Source=C:\Users\Bariya Naaz\Documents\pro.accdb"
  Dim con As OleDbConnection = New OleDbConnection(conString)
  Dim adapter As OleDbDataAdapter
  Dim cmd As New OleDbCommand
  Dim dt As DataTable = New DataTable()
  Dim dr As OleDbDataReader
  Dim da As New OleDbDataAdapter
  Dim path As String
  Dim image As String
  Private Sub retrieve()
    ListBox1.Items.Clear()
    Dim sql As String = "Select ID, K Name FROM kids"
    cmd = New OleDbCommand(sql, con)
 Try
      con.Open()
      adapter = New OleDbDataAdapter(cmd)
      adapter.Fill(dt)
      For Each row In dt.Rows
        ListBox1.Items.Add(row(1))
      Next
      dt.Rows.Clear()
```

```
con.Close()
    Catch ex As Exception
      MsgBox(ex.Message)
      con.Close()
    End Try
  End Sub
  Private Sub Form8_Load(sender As System.Object, e As System.EventArgs) Handles
MyBase.Load
    Me.MdiParent = MDIParent1
    Me.Dock = DockStyle.Fill
    retrieve()
    retro.Hide()
    punjab.Hide()
    bollywood.Hide()
    religious.Hide()
    AxWindowsMediaPlayer1.Hide()
    RichTextBox2.Hide()
    TextBox1.Hide()
    browse.Hide()
    pause.Hide()
    fast.Hide()
    play.Hide()
    slow.Hide()
    normal.Hide()
    mute.Hide()
    PictureBox1.Hide()
  End Sub
  Private Sub ListBox1_SelectedIndexChanged(sender As System.Object, e As
System.EventArgs) Handles ListBox1.SelectedIndexChanged
    If ListBox1.SelectedIndex = 0 Then
      RichTextBox2.Hide()
      con.Close()
Dim find As New OleDbCommand("Select Lyrics, Image from kids where Kno=1", con)
```

```
con.Open()
      Dim ch As OleDbDataReader = find.ExecuteReader()
      If ch.Read() = True Then
        path = ch("Lyrics")
        image = ch("Image")
        RichTextBox2.Show()
        RichTextBox2.Text = My.Computer.FileSystem.ReadAllText(path)
        PictureBox1.Show()
        PictureBox1.Image = System.Drawing.Image.FromFile(image)
      End If
      con.Close()
    End If
    If ListBox1.SelectedIndex = 1 Then
      con.Close()
      Dim find As New OleDbCommand("Select Lyrics, Image from kids where Kno=2",
con)
      con.Open()
      Dim ch As OleDbDataReader = find.ExecuteReader()
      If ch.Read() = True Then
        path = ch("Lyrics")
        image = ch("Image")
        RichTextBox2.Show()
        RichTextBox2.Text = My.Computer.FileSystem.ReadAllText(path)
        PictureBox1.Show()
        PictureBox1.Image = System.Drawing.Image.FromFile(image)
      End If
      con.Close()
    End If
    If ListBox1.SelectedIndex = 2 Then
      con.Close()
      Dim find As New OleDbCommand("Select Lyrics, Image from kids where Kno=3",
con)
      con.Open()
      Dim ch As OleDbDataReader = find.ExecuteReader()
      If ch.Read() = True Then
        path = ch("Lyrics")
        image = ch("Image")
        RichTextBox2.Show()
        RichTextBox2.Text = My.Computer.FileSystem.ReadAllText(path)
```

```
PictureBox1.Show()
        PictureBox1.Image = System.Drawing.Image.FromFile(image)
      End If
      con.Close()
    End If
If ListBox1.SelectedIndex = 3 Then
      con.Close()
      Dim find As New OleDbCommand("Select Lyrics, Image from kids where Kno=4",
con)
      con.Open()
      Dim ch As OleDbDataReader = find.ExecuteReader()
      If ch.Read() = True Then
        path = ch("Lyrics")
        image = ch("Image")
        RichTextBox2.Show()
        RichTextBox2.Text = My.Computer.FileSystem.ReadAllText(path)
        PictureBox1.Show()
        PictureBox1.Image = System.Drawing.Image.FromFile(image)
      End If
      con.Close()
    End If
  End Sub
  Private Sub RadioButton1_CheckedChanged(sender As System.Object, e
System.EventArgs)
    dt.Rows.Clear()
    RichTextBox2.Clear()
    RichTextBox2.Hide()
    If quiz.Checked = True Then
      RichTextBox2.Hide()
      RichTextBox2.Clear()
      'ComboBox1.Refresh()
      con.Open()
      da.SelectCommand = New OleDbCommand("select Lyrics from Kids where Id=1",
con)
      da.Fill(dt)
      'ComboBox1.DataSource = dt
      'ComboBox1.DisplayMember = ("Lyrics")
```

```
con.Close()
    End If
  End Sub
  Private Sub RadioButton2 CheckedChanged(sender As System.Object, e As
System.EventArgs) Handles videos.CheckedChanged
    PictureBox1.Refresh()
    PictureBox1.Hide()
    If videos.Checked = True Then
      RichTextBox2.Clear()
 RichTextBox2.Hide()
      AxWindowsMediaPlayer1.Show()
      TextBox1.Show()
      browse.Show()
      play.Show()
      slow.Show()
      normal.Show()
      fast.Show()
      pause.Show()
      mute.Show()
    End If
  End Sub
  Private Sub browse Click(sender As System.Object, e As System.EventArgs) Handles
browse.Click
    OpenFileDialog1.FileName = ""
    OpenFileDialog1.Filter = "Video File|*.mp4;*.mpg;"
    OpenFileDialog1.InitialDirectory="C:\Users\Bariya
Naaz\Desktop\melomaniac\kidzee\poems"
    OpenFileDialog1.ShowDialog()
    If OpenFileDialog1.FileName = "" Then
      Exit Sub
    Else
      TextBox1.Text = OpenFileDialog1.FileName.ToString
      AxWindowsMediaPlayer1.URL = TextBox1.Text
```

```
End If
  End Sub
  Private Sub play Click(sender As System.Object, e As System.EventArgs) Handles
play.Click
    AxWindowsMediaPlayer1.Ctlcontrols.play()
  End Sub
  Private Sub pause Click(sender As System.Object, e As System.EventArgs) Handles
pause.Click
    AxWindowsMediaPlayer1.Ctlcontrols.pause()
  End Sub
  Private Sub mute Click(sender As System.Object, e As System.EventArgs) Handles
mute.Click
    If pause.Text = "Mute" Then
AxWindowsMediaPlayer1.settings.mute = True
      pause.Text = "Voice"
Else
      AxWindowsMediaPlayer1.settings.mute = False
      pause.Text = "Mute"
    End If
  End Sub
  Private Sub slow Click(sender As System.Object, e As System.EventArgs) Handles
slow.Click
    AxWindowsMediaPlayer1.settings.rate = 0.5
  End Sub
  Private Sub normal_Click(sender As System.Object, e As System.EventArgs) Handles
normal.Click
    AxWindowsMediaPlayer1.settings.rate = 1
  End Sub
  Private Sub fast Click(sender As System.Object, e As System.EventArgs) Handles
fast.Click
    AxWindowsMediaPlayer1.settings.rate = 1.5
```

```
End Sub
  Private Sub quiz CheckedChanged(sender As System.Object, e As System.EventArgs)
Handles quiz.CheckedChanged
    PictureBox1.Refresh()
    PictureBox1.Hide()
   If quiz.Checked = True Then
      retrieve1()
   End If
  End Sub
  Private Sub retrieve1()
    ComboBox1.Items.Clear()
    Dim sql As String = "Select ID, K Name FROM kids"
    cmd = New OleDbCommand(sql, con)
   Try
      con.Open()
      adapter = New OleDbDataAdapter(cmd)
      adapter.Fill(dt)
      For Each row In dt.Rows
        ComboBox1.Items.Add(row(1))
      Next
 dt.Rows.Clear()
      con.Close()
    Catch ex As Exception
MsgBox(ex.Message)
      con.Close()
    End Try
  End Sub
  Private Sub ComboBox1_SelectedIndexChanged(sender As System.Object, e As
System.EventArgs) Handles ComboBox1.SelectedIndexChanged
    If ComboBox1.SelectedIndex = 0 Then
      aloo.Show()
    Elself ComboBox1.SelectedIndex = 1 Then
      twinkle.Show()
    Elself ComboBox1.SelectedIndex = 2 Then
      chanda.Show()
```

```
Elself ComboBox1.SelectedIndex = 3 Then
      machli.Show()
    End If
  End Sub
  Private Sub PictureBox1 Click(sender As System.Object, e As System.EventArgs)
Handles PictureBox1.Click
  End Sub
End Class
KIDS QUIZ
Imports System.Random
Imports System.Data.OleDb
Public Class aloo
         conString
  Dim
                      As
                            String = "Provider=Microsoft.ACE.OLEDB.12.0;Data
Source=C:\Users\Bariya Naaz\Documents\pro.accdb"
  Dim con As OleDbConnection = New OleDbConnection(conString)
  Dim adapter As OleDbDataAdapter
  Dim cmd As New OleDbCommand
  Dim dt As DataTable = New DataTable()
  Dim dr As OleDbDataReader
  Dim da As New OleDbDataAdapter
  Dim image1 As String
  Dim image As String
  Public marks As Integer
  Dim peom As String = "aloo"
Dim ques As String = ""
  Dim op1 As String = ""
  Dim op2 As String = ""
  Dim op3 As String = ""
 Dim op4 As String = ""
  Dim cop As String = ""
  Public apr1 As Boolean = False
```

```
Private Sub RadioButton1 Click(sender As Object, e As System.EventArgs) Handles
RadioButton1.Click
    RadioButton1.BackColor = Color.Tomato
    RadioButton2.BackColor = Color.White
    RadioButton3.BackColor = Color.White
    RadioButton4.BackColor = Color.YellowGreen
    marks = 1
  End Sub
  Private Sub RadioButton2 CheckedChanged(sender As System.Object, e
System. EventArgs) Handles Radio Button 2. Checked Changed
    RadioButton2.BackColor = Color.Tomato
    RadioButton1.BackColor = Color.White
    RadioButton3.BackColor = Color.White
    RadioButton4.BackColor = Color.GreenYellow
  End Sub
  Private Sub RadioButton3 CheckedChanged(sender As System.Object, e
                                                                              As
System. EventArgs) Handles Radio Button 3. Checked Changed
    RadioButton3.BackColor = Color.Tomato
    RadioButton1.BackColor = Color.White
    RadioButton2.BackColor = Color.White
    RadioButton4.BackColor = Color.GreenYellow
  End Sub
  Private Sub RadioButton4 CheckedChanged(sender As System.Object, e
System. EventArgs) Handles RadioButton4. Checked Changed
    RadioButton4.BackColor = Color.GreenYellow
    RadioButton1.BackColor = Color.White
    RadioButton3.BackColor = Color.White
    RadioButton2.BackColor = Color.White
  End Sub
  Private Sub RadioButton6 CheckedChanged(sender As System.Object, e As
System.EventArgs) Handles RadioButton6.CheckedChanged
RadioButton6.BackColor = Color.Tomato
    RadioButton5.BackColor = Color.White
```

```
RadioButton8.BackColor = Color.GreenYellow
    RadioButton7.BackColor = Color.White
    marks += 1
 End Sub
  Private Sub RadioButton5_CheckedChanged(sender As System.Object, e
                                                                              As
System. EventArgs) Handles Radio Button 5. Checked Changed
    RadioButton5.BackColor = Color.Tomato
    RadioButton6.BackColor = Color.White
    RadioButton8.BackColor = Color.GreenYellow
    RadioButton7.BackColor = Color.White
  End Sub
  Private Sub RadioButton7 CheckedChanged(sender As System.Object, e
                                                                              As
System. EventArgs) Handles Radio Button 7. Checked Changed
    RadioButton7.BackColor = Color.Tomato
    RadioButton6.BackColor = Color.White
    RadioButton8.BackColor = Color.GreenYellow
    RadioButton5.BackColor = Color.White
  End Sub
  Private Sub RadioButton8 CheckedChanged(sender As System.Object, e
                                                                              As
System.EventArgs) Handles RadioButton8.CheckedChanged
    RadioButton8.BackColor = Color.GreenYellow
    RadioButton6.BackColor = Color.White
    RadioButton5.BackColor = Color.White
    RadioButton7.BackColor = Color.White
  End Sub
  Private Sub RadioButton9 CheckedChanged(sender As System.Object, e
System. EventArgs) Handles Radio Button 9. Checked Changed
    RadioButton9.BackColor = Color.Tomato
    RadioButton10.BackColor = Color.White
    RadioButton11.BackColor = Color.GreenYellow
    RadioButton12.BackColor = Color.White
  End Sub
```

```
Private Sub RadioButton10 CheckedChanged(sender As System.Object, e As
System. EventArgs) Handles RadioButton10. Checked Changed
   RadioButton10.BackColor = Color.Tomato
   RadioButton9.BackColor = Color.White
   RadioButton11.BackColor = Color.GreenYellow
   RadioButton12.BackColor = Color.White
   marks += 1
  End Sub
  Private Sub RadioButton11 CheckedChanged(sender As System.Object, e As
System.EventArgs) Handles RadioButton11.CheckedChanged
 RadioButton11.BackColor = Color.GreenYellow
   RadioButton10.BackColor = Color.White
   RadioButton9.BackColor = Color.White
   RadioButton12.BackColor = Color.White
  End Sub
  Private Sub RadioButton12 CheckedChanged(sender As System.Object, e As
System. EventArgs) Handles RadioButton12. CheckedChanged
   RadioButton12.BackColor = Color.Tomato
   RadioButton10.BackColor = Color.White
   RadioButton9.BackColor = Color.White
   RadioButton11.BackColor = Color.GreenYellow
  End Sub
  Private Sub RadioButton13 CheckedChanged(sender As System.Object, e As
System. EventArgs) Handles RadioButton13. CheckedChanged
    RadioButton13.BackColor = Color.Tomato
   RadioButton16.BackColor = Color.White
   RadioButton14.BackColor = Color.White
   RadioButton15.BackColor = Color.GreenYellow
  End Sub
  Private Sub RadioButton14 CheckedChanged(sender As System.Object, e As
System. EventArgs) Handles RadioButton14. Checked Changed
    RadioButton14.BackColor = Color.Tomato
    RadioButton16.BackColor = Color.White
```

```
RadioButton13.BackColor = Color.White
    RadioButton15.BackColor = Color.GreenYellow
  End Sub
  Private Sub RadioButton15 CheckedChanged(sender As System.Object, e As
System.EventArgs) Handles RadioButton15.CheckedChanged
    RadioButton15.BackColor = Color.GreenYellow
    RadioButton16.BackColor = Color.White
    RadioButton13.BackColor = Color.White
    RadioButton14.BackColor = Color.White
  End Sub
 Private Sub RadioButton16 CheckedChanged(sender As System.Object, e As
System. EventArgs) Handles RadioButton16. Checked Changed
    RadioButton16.BackColor = Color.Tomato
    RadioButton13.BackColor = Color.White
    RadioButton14.BackColor = Color.White
    RadioButton15.BackColor = Color.GreenYellow
    marks += 1
 End Sub
  Private Sub Form9 Load(sender As System.Object, e As System.EventArgs) Handles
MyBase.Load
    con.Close()
    Dim find As New OleDbCommand("Select Image from aloo where ID=1", con)
    con.Open()
    Dim ch As OleDbDataReader = find.ExecuteReader()
    If ch.Read() = True Then
      image = ch("Image")
      PictureBox1.Image = System.Drawing.Image.FromFile(image)
    End If
    con.Close()
    con.Close()
    Dim find1 As New OleDbCommand("Select Image from aloo where no=2", con)
    Dim ch1 As OleDbDataReader = find.ExecuteReader()
    If ch1.Read() = True Then
```

```
image1 = ch1("Image")
      PictureBox2.Image = System.Drawing.Image.FromFile(image1)
    End If
    con.Close()
    Me.MdiParent = MDIParent1
    Me.Dock = DockStyle.Fill
    For i As Integer = 1 To 4
      Dim gquery As String = "select Aloo from aloo where ID=" & i & ";"
      Dim gop1 As String = "select Option1 from aloo where ID=" & i & ";"
      Dim qop2 As String = "select Option2 from aloo where ID=" & i & ";"
      Dim gop3 As String = "select Option3 from aloo where ID=" & i & ";"
      Dim qop4 As String = "select Option4 from aloo where ID=" & i & ";"
      Dim qcop As String = "select Right from aloo where ID=" & i & ";"
      Dim
             conString
                        As
                              String
                                      = "Provider=Microsoft.ACE.OLEDB.12.0;Data
Source=C:\Users\Bariya Naaz\Documents\pro.accdb"
      Dim con As OleDbConnection = New OleDbConnection(conString)
 Dim cmd As New OleDbCommand(qquery, con)
      con.Open()
      Dim cmd1 As New OleDbCommand(gop1, con)
      Dim cmd2 As New OleDbCommand(gop2, con)
      Dim cmd3 As New OleDbCommand(qop3, con)
      Dim cmd4 As New OleDbCommand(qop4, con)
      Dim cmd5 As New OleDbCommand(gcop, con)
      Try
 ques = cmd.ExecuteScalar().ToString
        op1 = cmd1.ExecuteScalar().ToString
        op2 = cmd2.ExecuteScalar().ToString
        op3 = cmd3.ExecuteScalar().ToString
        op4 = cmd4.ExecuteScalar().ToString
        cop = cmd5.ExecuteScalar().ToString
      Catch ex As Exception
        MessageBox.Show(ex.Message)
      End Try
      If i = 1 Then
        TextBox1.Text = ques
        RadioButton1.Text = op1
```

```
RadioButton2.Text = op2
        RadioButton3.Text = op3
        RadioButton4.Text = cop
      Elself i = 2 Then
        TextBox2.Text = ques
        RadioButton5.Text = op1
        RadioButton6.Text = op4
        RadioButton7.Text = op2
        RadioButton8.Text = cop
      Elself i = 3 Then
        TextBox3.Text = ques
        RadioButton9.Text = op1
        RadioButton10.Text = op4
        RadioButton11.Text = cop
        RadioButton12.Text = op3
      Else
        TextBox4.Text = ques
        RadioButton13.Text = op1
        RadioButton14.Text = op4
        RadioButton15.Text = cop
        RadioButton16.Text = op3
      End If
    Next i
  End Sub
  Private Sub PictureBox1_Click(sender As System.Object, e As System.EventArgs)
    MDIParent1.Show()
    kids.Show()
  End Sub
  Private Sub Button1_Click(sender As System.Object, e As System.EventArgs) Handles
Button1.Click
MsgBox("Well Done!! Can Do Better")
  End Sub
  Private Sub PictureBox3_Click(sender As System.Object, e As System.EventArgs)
Handles PictureBox3.Click
```

```
MDIParent1.Show()
kids.Show()
Me.Hide()
End Sub
End Class
```

## **RELIGIOUS**

```
Imports System.Data.OleDb
Public Class religious
         conString
                                     = "Provider=Microsoft.ACE.OLEDB.12.0;Data
  Dim
                      As
                            String
Source=C:\Users\Bariya Naaz\Documents\pro.accdb"
  Dim con As OleDbConnection = New OleDbConnection(conString)
  Dim adapter As OleDbDataAdapter
  Dim cmd As New OleDbCommand
  Dim dt As DataTable = New DataTable()
  Dim dr As OleDbDataReader
  Dim da As New OleDbDataAdapter
  Dim path As String
  Private Sub retrieve()
    ListBox1.Items.Clear()
    Dim sql As String = "Select ID,R_Name FROM religious"
    cmd = New OleDbCommand(sql, con)
    Try
      con.Open()
      adapter = New OleDbDataAdapter(cmd)
      adapter.Fill(dt)
      For Each row In dt.Rows
        ListBox1.Items.Add(row(1))
 Next
      dt.Rows.Clear()
      con.Close()
    Catch ex As Exception
      MsgBox(ex.Message)
      con.Close()
    End Try
```

```
End Sub
Private Sub religious Load(sender As System.Object, e As System.EventArgs) Handles
MyBase.Load
    Me.MdiParent = MDIParent1
    Me.Dock = DockStyle.Fill
    retrieve()
    RichTextBox2.Hide()
    'AxWindowsMediaPlayer1.Hide()
    'Button1.Hide()
    'Button2.Hide()
    AxWindowsMediaPlayer1.Hide()
    kids.Hide()
    bollywood.Hide()
    retro.Hide()
    punjab.Hide()
    TextBox1.Hide()
    browse.Hide()
    pause.Hide()
    fast.Hide()
    play.Hide()
    slow.Hide()
    normal.Hide()
    mute.Hide()
    Button1.Hide()
  End Sub
  Private Sub ListBox1 SelectedIndexChanged(sender As System.Object, e
System.EventArgs) Handles ListBox1.SelectedIndexChanged
    If ListBox1.SelectedIndex = 0 Then
      RichTextBox2.Hide()
      con.Close()
      Dim find As New OleDbCommand("Select Lyrics from religious where rid=1", con)
      con.Open()
      Dim ch As OleDbDataReader = find.ExecuteReader()
      If ch.Read() = True Then
path = ch("Lyrics")
        RichTextBox2.Show()
        RichTextBox2.Text = My.Computer.FileSystem.ReadAllText(path)
```

```
End If
  con.Close()
End If
If ListBox1.SelectedIndex = 1 Then
  con.Close()
 Dim find As New OleDbCommand("Select Lyrics from religious where rid=2", con)
  con.Open()
  Dim ch As OleDbDataReader = find.ExecuteReader()
  If ch.Read() = True Then
    path = ch("Lyrics")
    RichTextBox2.Show()
    RichTextBox2.Text = My.Computer.FileSystem.ReadAllText(path)
  End If
  con.Close()
End If
If ListBox1.SelectedIndex = 2 Then
  con.Close()
  Dim find As New OleDbCommand("Select Lyrics from religious where rid=3", con)
  con.Open()
  Dim ch As OleDbDataReader = find.ExecuteReader()
  If ch.Read() = True Then
    path = ch("Lyrics")
    RichTextBox2.Show()
    RichTextBox2.Text = My.Computer.FileSystem.ReadAllText(path)
  End If
  con.Close()
End If
If ListBox1.SelectedIndex = 3 Then
  con.Close()
  Dim find As New OleDbCommand("Select Lyrics from religious where rid=4", con)
  con.Open()
  Dim ch As OleDbDataReader = find.ExecuteReader()
  If ch.Read() = True Then
    path = ch("Lyrics")
    RichTextBox2.Show()
    RichTextBox2.Text = My.Computer.FileSystem.ReadAllText(path)
  End If
```

```
con.Close()
   End If
  End Sub
  Private Sub AxWindowsMediaPlayer1 Enter(sender As System.Object, e As
System.EventArgs) Handles AxWindowsMediaPlayer1.Enter
  End Sub
  Private Sub browse Click(sender As System.Object, e As System.EventArgs) Handles
browse.Click
  End Sub
  Private Sub RadioButton2 CheckedChanged(sender As System.Object, e
                                                                             As
System.EventArgs) Handles video.CheckedChanged
   If video.Checked = True Then
      RichTextBox2.Clear()
     RichTextBox2.Hide()
     AxWindowsMediaPlayer1.Show()
     TextBox1.Show()
     browse.Show()
     play.Show()
     slow.Show()
     normal.Show()
     fast.Show()
     pause.Show()
     mute.Show()
     Button1.Show()
   End If
  End Sub
  Private Sub play Click(sender As System.Object, e As System.EventArgs) Handles
play.Click
   AxWindowsMediaPlayer1.Ctlcontrols.play()
  End Sub
```

```
Private Sub pause_Click(sender As System.Object, e As System.EventArgs) Handles
pause.Click
    AxWindowsMediaPlayer1.Ctlcontrols.pause()
 End Sub
  Private Sub mute_Click(sender As System.Object, e As System.EventArgs) Handles
mute.Click
    If pause.Text = "Mute" Then
      AxWindowsMediaPlayer1.settings.mute = True
      pause.Text = "Voice"
    Else
      AxWindowsMediaPlayer1.settings.mute = False
      pause.Text = "Mute"
    End If
End Sub
  Private Sub slow Click(sender As System.Object, e As System.EventArgs) Handles
slow.Click
    AxWindowsMediaPlayer1.settings.rate = 0.5
  End Sub
  Private Sub normal_Click(sender As System.Object, e As System.EventArgs) Handles
normal.Click
    AxWindowsMediaPlayer1.settings.rate = 1
  End Sub
  Private Sub fast Click(sender As System.Object, e As System.EventArgs) Handles
fast.Click
    AxWindowsMediaPlayer1.settings.rate = 1.5
  End Sub
  Private Sub Button1 Click(sender As System.Object, e As System.EventArgs) Handles
Button1.Click
    OpenFileDialog1.FileName = ""
    OpenFileDialog1.Filter = "Video File|*.mp4;*.mpg;"
    OpenFileDialog1.InitialDirectory
                                                                   "C:\Users\Bariya
Naaz\Desktop\melomaniac\religious\rvid "
```

```
OpenFileDialog1.ShowDialog()
    If OpenFileDialog1.FileName = "" Then
      Exit Sub
    Else
      TextBox1.Text = OpenFileDialog1.FileName.ToString
      AxWindowsMediaPlayer1.URL = TextBox1.Text
    End If
  End Sub
End Class
UPDATE PASSWORD
Imports System.Data.OleDb
Public Class updatepass
  Private Sub Button1 Click(sender As System.Object, e As System.EventArgs) Handles
Button1.Click
Try
      Dim sqlconn As New OleDbConnection
      Dim sqlquery As New OleDbCommand
 Dim cmd As New OleDbCommand("Select User Name From p2 Where User Name="
& TextBox2.Text & "", sqlconn)
      Dim connString As String
                "Provider=Microsoft.ACE.OLEDB.12.0;Data Source=C:\Users\Bariya
connString
Naaz\Documents\pro.accdb"
      sqlconn.ConnectionString = connString
      sqlquery.Connection = sqlconn
      sqlconn.Open()
      sqlquery.CommandText = "UPDATE p2 SET[Password]=" & TextBox1.Text &
"',[Confirm]="" & TextBox3.Text & "'Where[User Name]="" & TextBox2.Text & "';"
      Dim dr As OleDbDataReader = cmd.ExecuteReader
      If dr.Read = False Then
        MsgBox("User Not Found!!")
      Elself TextBox1.Text <> TextBox3.Text Then
```

```
MsgBox("Password and Confirm Password should be same")
      Else
        sqlquery.ExecuteNonQuery()
        MsgBox("Password Successfully Changed")
        Form2.Show()
        Me.Hide()
        sqlconn.Close()
      End If
    Catch ex As Exception
      MessageBox.Show(ex.Message)
    End Try
  End Sub
  Private Sub Form3 Load(sender As System.Object, e As System.EventArgs) Handles
MyBase.Load
 Me.Refresh()
 End Sub
  Private Sub PictureBox1_Click(sender As System.Object, e As System.EventArgs)
Handles PictureBox1.Click
   Form2.Show()
    Me.Hide()
  End Sub
End Class
ADMIN'S SITE
Public Class Form5
  Public temp = 5
                Form5_Load(ByVal sender As System.Object,
  Private Sub
                                                                  ByVal e
                                                                             As
System. EventArgs) Handles MyBase. Load
   txtpass1.UseSystemPasswordChar = False
   Form2.Hide()
  End Sub
  Private Sub TextBox1_Click(sender As Object, e As System.EventArgs) Handles
TextBox1.Click
```

```
TextBox1.Text = ""
    TextBox1.ForeColor = Color.Black
  End Sub
  Private Sub Button1 Click(sender As System.Object, e As System.EventArgs) Handles
Button1.Click
    TextBox1.Text.ToLower()
    txtpass1.Text.ToLower()
    If TextBox1.Text = "admin" Then
      If txtpass1.Text = "admin" Then
        up.Show()
        MDIParent1.Hide()
        registration.Hide()
        Form2.Hide()
        updatepass.Hide()
      Else
        MsgBox("Incorrect Password", vbCritical)
      End If
    Else
 MsgBox("Enter Valid User Name", vbCritical)
    End If
    If TextBox1.Text = "" Or txtpass1.Text = "" Then
      MsgBox("Please fill the required fields")
    End If
  End Sub
           Sub CheckBox1 CheckedChanged(sender As System.Object, e
                                                                                 As
System.EventArgs) Handles CheckBox1.CheckedChanged
    If CheckBox1.Checked = True Then
txtpass1.PasswordChar = ""
    Else
      txtpass1.UseSystemPasswordChar = False
    End If
  End Sub
```

```
Private Sub TextBox1_LostFocus(sender As Object, e As System.EventArgs) Handles
TextBox1.LostFocus
    If TextBox1.Text = "" Then
      TextBox1.Text = "User Name"
      TextBox1.ForeColor = Color.Yellow
    End If
  End Sub
  Private Sub Button2 Click(sender As System.Object, e As System.EventArgs) Handles
Button2.Click
    Me.Close()
  End Sub
  Private Sub Button3 Click(sender As System.Object, e As System.EventArgs) Handles
Button3.Click
    Form2.Show()
  End Sub
  Private Sub Button5 Click(sender As System.Object, e As System.EventArgs) Handles
Button5.Click
    End
  End Sub
End Class
```

## **RETRO UPDATE**

```
Imports System.Data.OleDb
Public Class up
Dim conString As String = "Provider=Microsoft.ACE.OLEDB.12.0;Data
Source=C:\Users\Bariya Naaz\Documents\pro.accdb"
Dim con As OleDbConnection = New OleDbConnection(conString)
Dim adapter As OleDbDataAdapter
Dim cmd As New OleDbCommand
Dim dt As DataTable = New DataTable()
Dim dr As OleDbDataReader
```

```
Private Sub Form3_Load(sender As System.Object, e As System.EventArgs) Handles
MyBase.Load
    retrieve()
    'retrieve1()
  End Sub
  Private Sub retrieve()
    ListBox1.Items.Clear()
    Dim sql As String = "Select * FROM retro"
    cmd = New OleDbCommand(sql, con)
    Try
      con.Open()
      adapter = New OleDbDataAdapter(cmd)
      adapter.Fill(dt)
      For Each row In dt.Rows
        ListBox1.Items.Add(row(1))
      Next
      dt.Rows.Clear()
      con.Close()
    Catch ex As Exception
      MsgBox(ex.Message)
      con.Close()
    End Try
  End Sub
  Public Sub populate(name As String)
    Dim sql As String = "Insert into retro(Name) VALUES(@Name)"
    Dim cmd = New OleDbCommand(sql, con)
    cmd.Parameters.AddWithValue("@Names", name)
    Try
 con.Open()
      If (cmd.ExecuteNonQuery > 0) Then
        MsgBox("Successfully Entered Data")
      End If
      con.Close()
      TextBox1.Text = ""
      retrieve()
```

```
TextBox1.Text = ""
    Catch ex As Exception
      MsgBox(ex.Message)
      con.Close()
    End Try
End Sub
  Private Sub update(value As String, name As String)
    Dim sql As String = "Update retro SET Name='" + value + "' Where Name='" + name
    cmd = New OleDbCommand(sql, con)
      con.Open()
      adapter.UpdateCommand = con.CreateCommand()
      adapter.UpdateCommand.CommandText = sql
      If adapter.UpdateCommand.ExecuteNonQuery() > 0 Then
        MsgBox("Successfully Updated")
      End If
      con.Close()
      retrieve()
      TextBox1.Text = ""
    Catch ex As Exception
      MsgBox(ex.Message)
      con.Close()
    End Try
  End Sub
  Private Sub Button1 Click(sender As System.Object, e As System.EventArgs) Handles
Button1.Click
    populate(TextBox1.Text)
  End Sub
  Private Sub Button2 Click(sender As System.Object, e As System.EventArgs) Handles
Button2.Click
    update(TextBox1.Text, ListBox1.SelectedItem)
  End Sub
```

```
Private Sub delete(name As String)
    Dim sql As String = "Delete From retro WHERE Name="" + Name + """
    cmd = New OleDbCommand(sql, con)
   Try
      con.Open()
      adapter.DeleteCommand = con.CreateCommand()
      adapter.DeleteCommand.CommandText = sql
           MessageBox.Show("Sure?",
                                      "Delete",
                                                     MessageBoxButtons.OKCancel,
MessageBoxIcon.Warning) = Windows.Forms.DialogResult.OK Then
        'TextBox1.Text = ""
        If adapter.DeleteCommand.ExecuteNonQuery() > 0 Then
          MsgBox("Successfully Deleted!!")
        End If
      End If
con.Close()
      retrieve()
      TextBox1.Text = ""
   Catch ex As Exception
      MsgBox(ex.Message)
      con.Close()
   End Try
  End Sub
  Private Sub Button3_Click(sender As System.Object, e As System.EventArgs) Handles
Button3.Click
    delete(ListBox1.SelectedItem)
  End Sub
  Private Sub ListBox1 SelectedIndexChanged(sender As System.Object, e As
System.EventArgs) Handles ListBox1.SelectedIndexChanged
   TextBox1.Text = ListBox1.SelectedItem
  End Sub
  Private Sub Button7 Click(sender As System.Object, e As System.EventArgs) Handles
utton7.Click
   Form5.Show()
    Me.Hide()
  End Sub
End Class
```

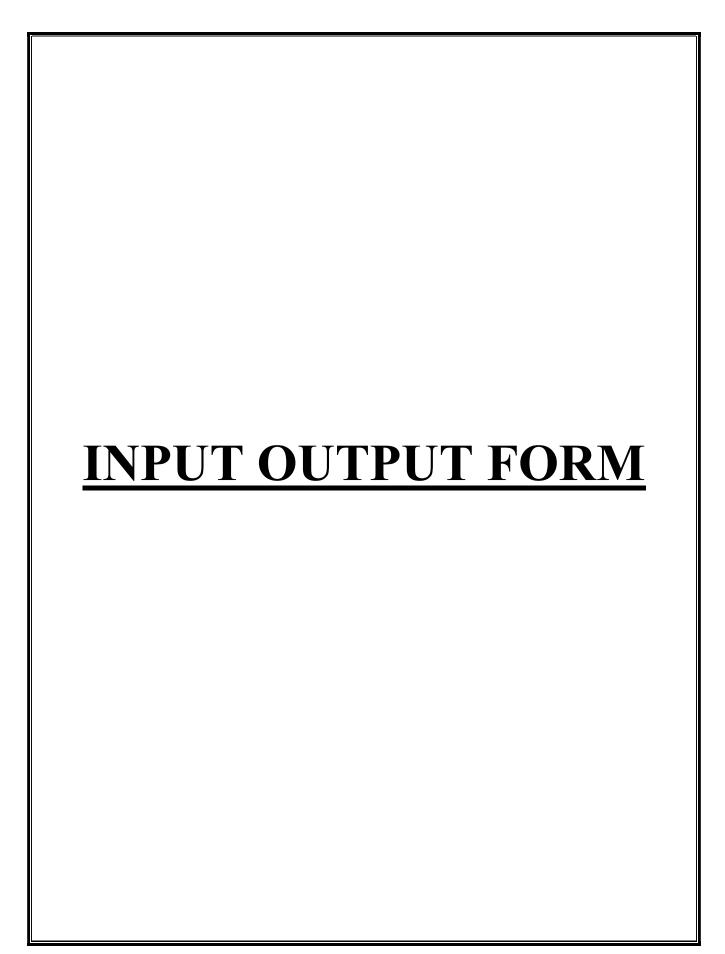

#### **REGISTRAITON FORM(INPUT)**

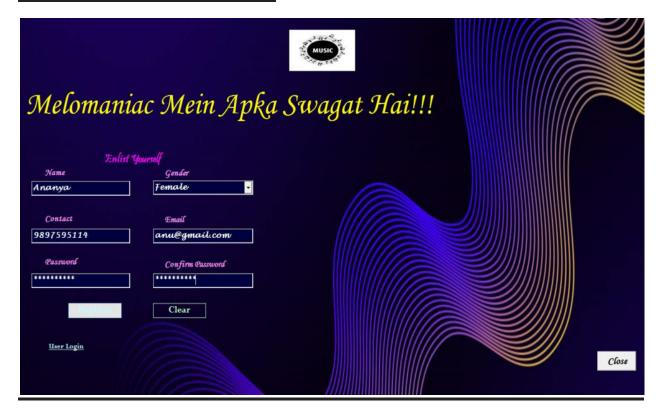

## **REGISTRAITON FORM(OUTPUT)**

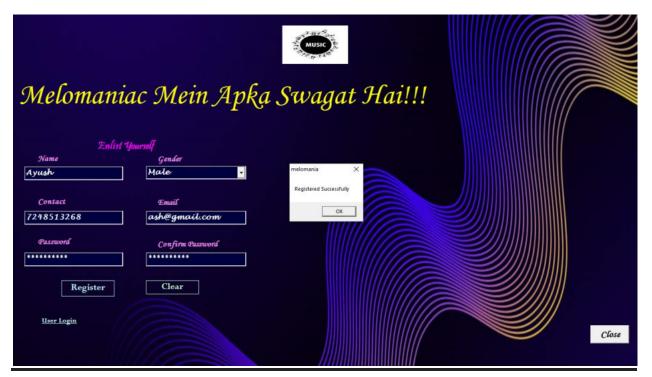

# LOGIN FORM(INPUT)

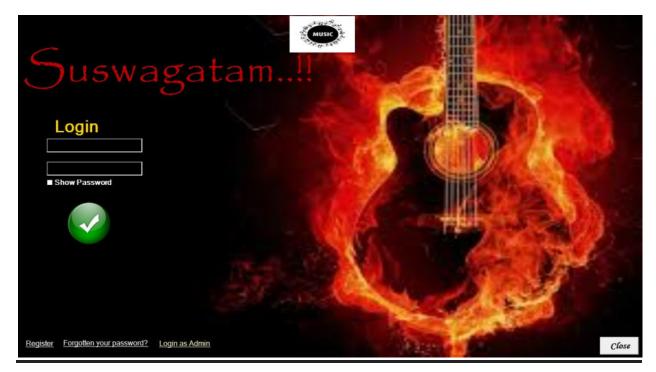

## **LOGIN FORM(OUTPUT)**

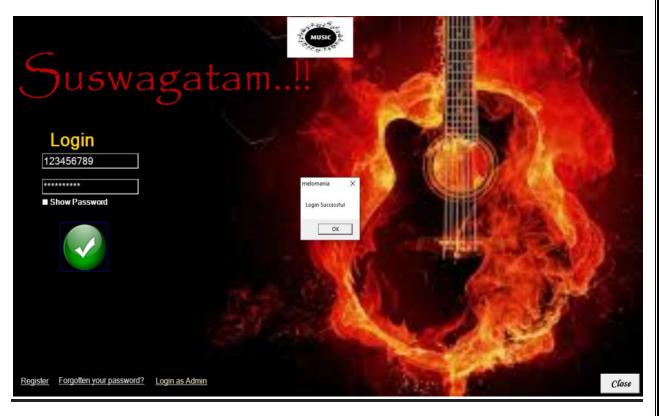

## **SONGS CATEGORY**

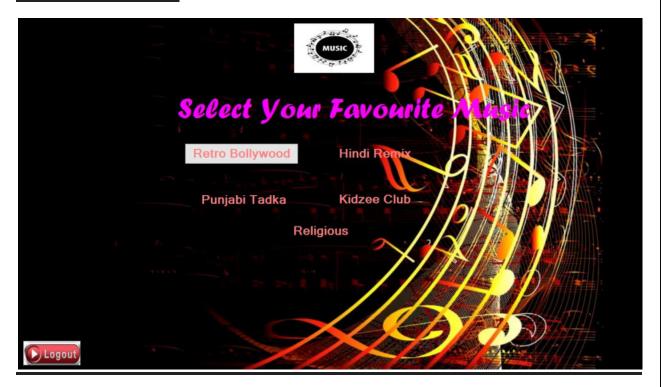

## **MDI PARENT FORM: RETRO SINGERS**

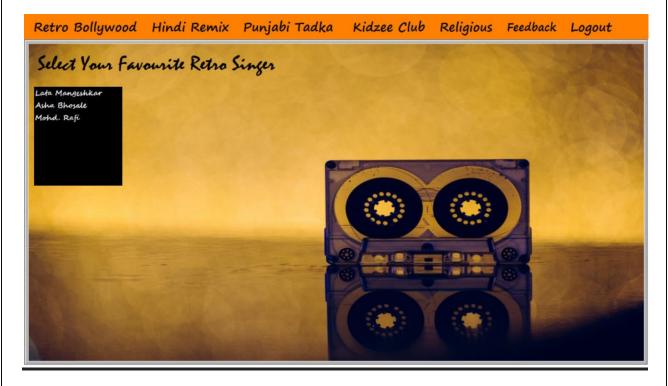

#### **RETRO SONGS**

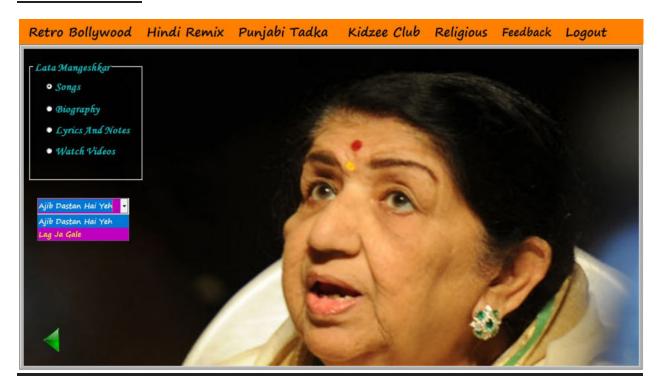

#### **BIOGRAPHY**

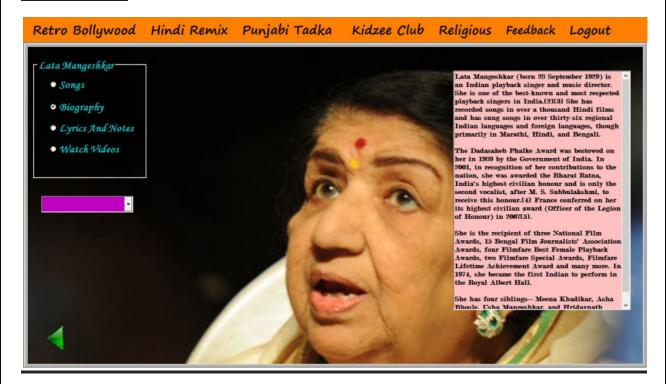

## **LYRICS**

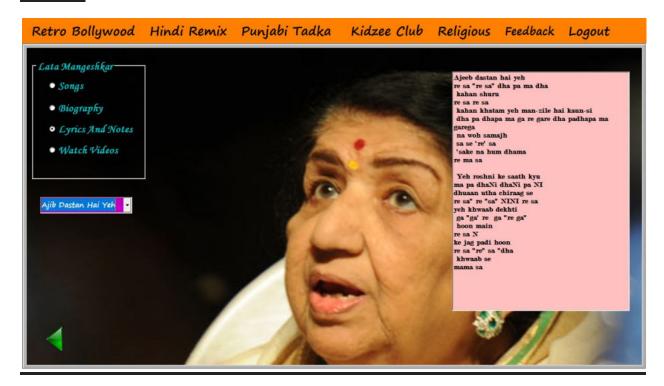

## **WATCH VIDEOS**

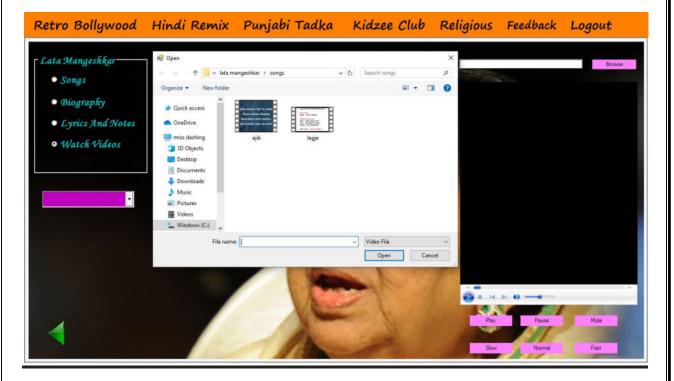

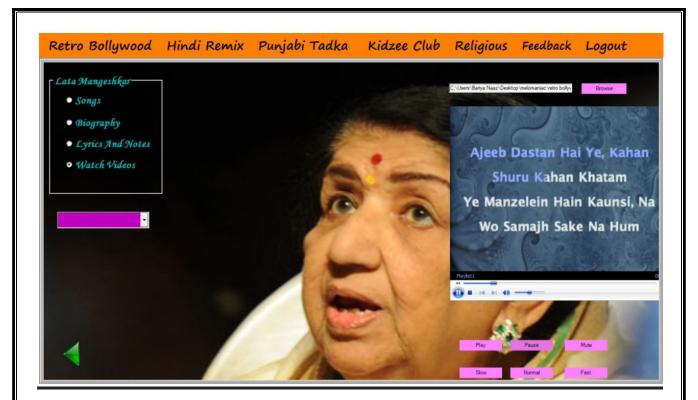

## **KIDS POETRY**

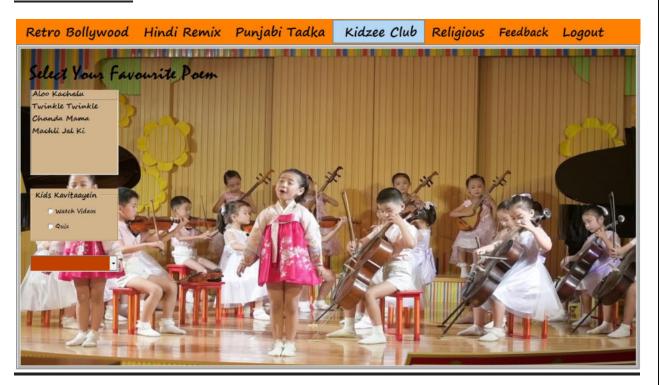

## **POEM LYRICS**

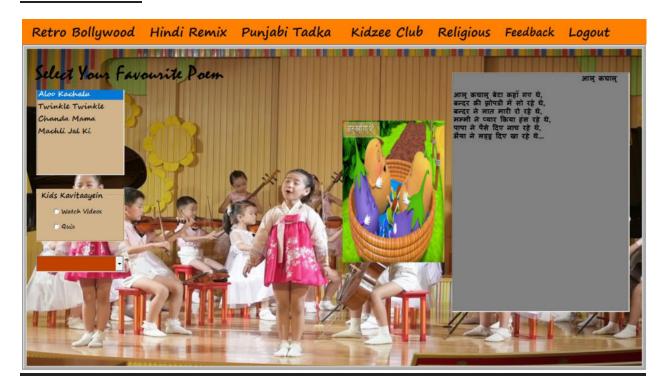

## **WATCH VIDEOS**

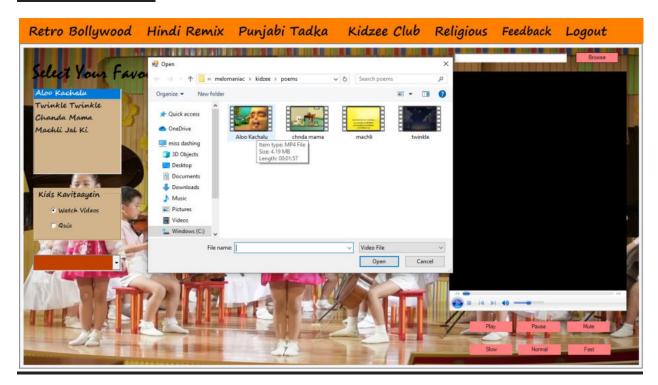

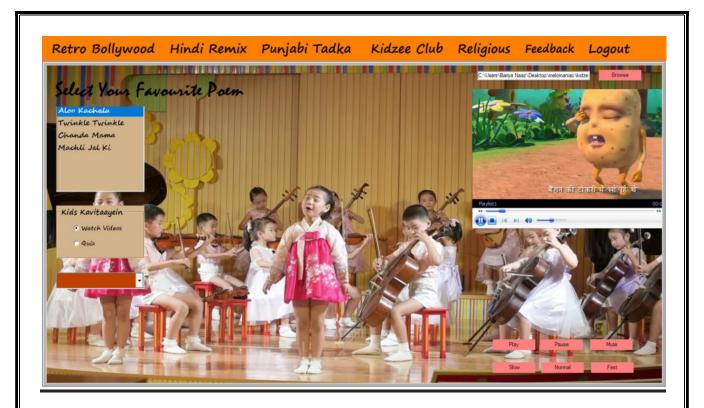

## **KIDS QUIZ**

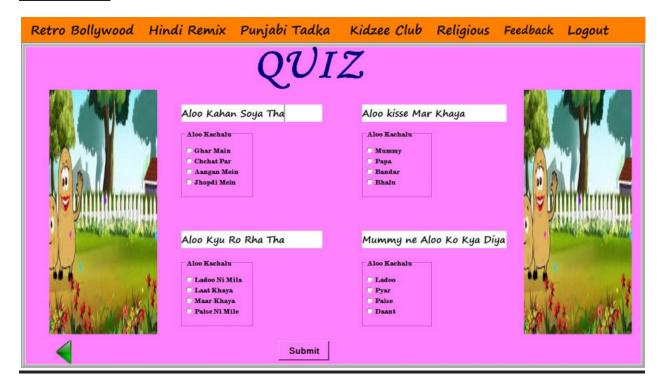

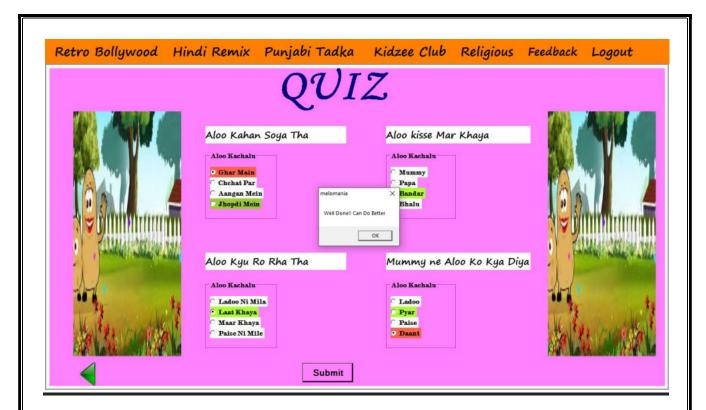

### **FEEDBACK**

| Retro Bollywood  | Hindi Remix | Punjabi Tadka | Kidzee Club | Religious | Feedback | Logout |
|------------------|-------------|---------------|-------------|-----------|----------|--------|
| Give Feedback!!! |             |               |             |           |          |        |
|                  |             | Name          |             |           |          |        |
|                  |             | Contact       |             |           |          |        |
|                  |             | Feedback      |             |           |          |        |
| Submit           |             |               |             |           |          |        |
|                  |             |               |             |           |          |        |

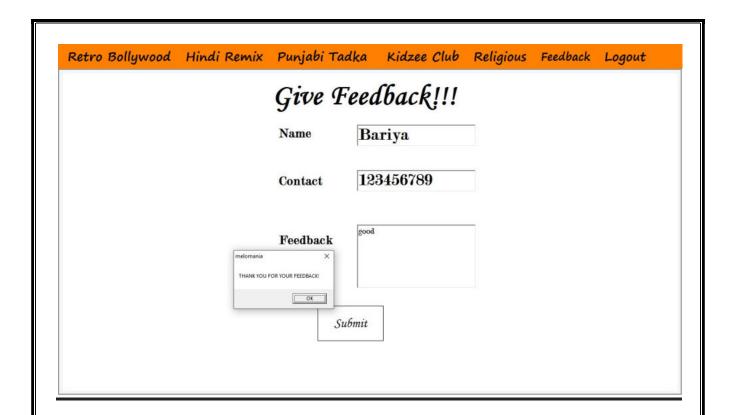

### **UPDATE PASSWORD**

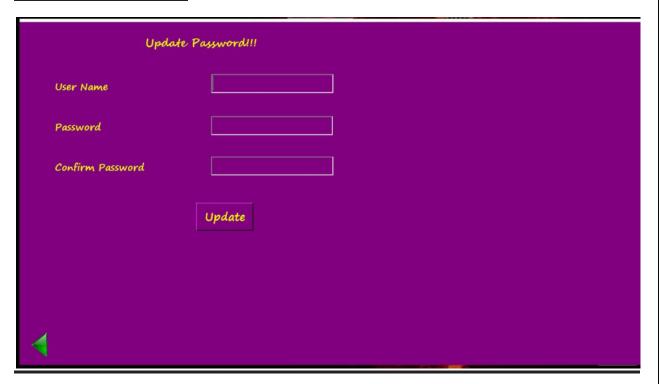

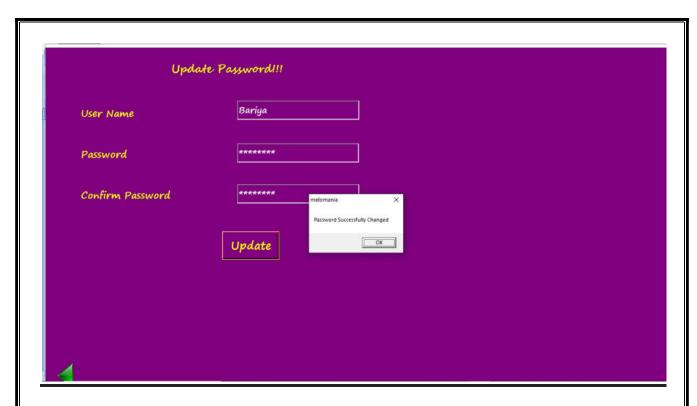

### **ADMIN'S SITE**

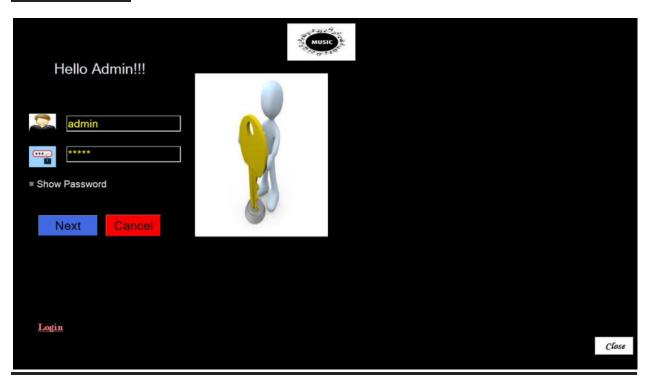

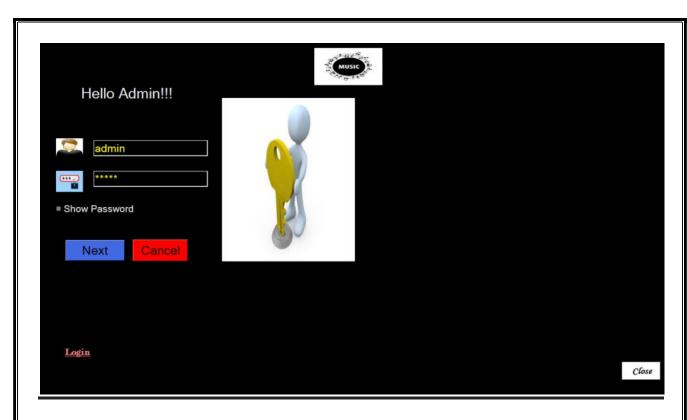

## **UPDATION**

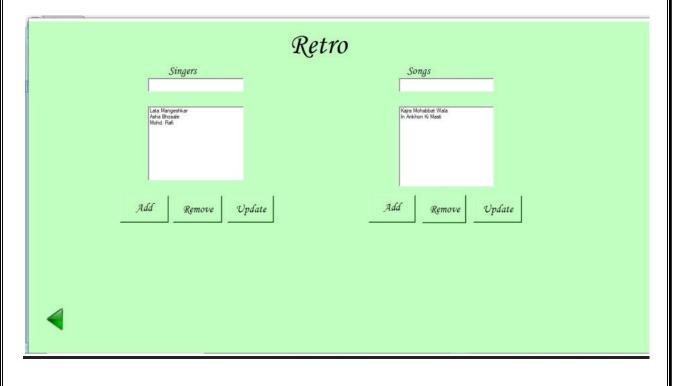

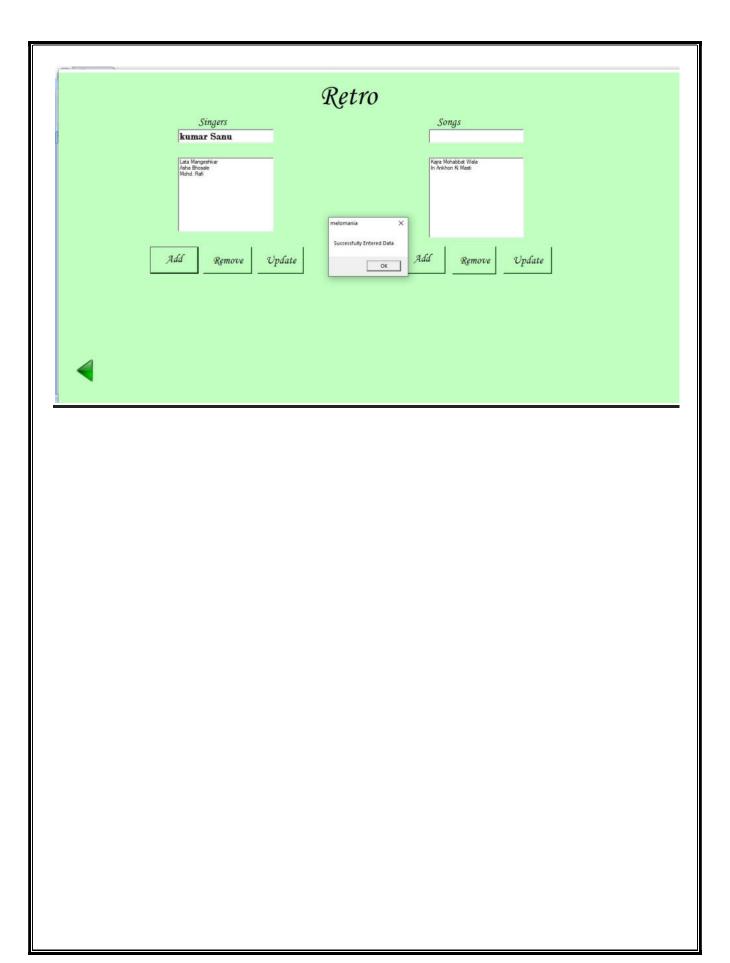

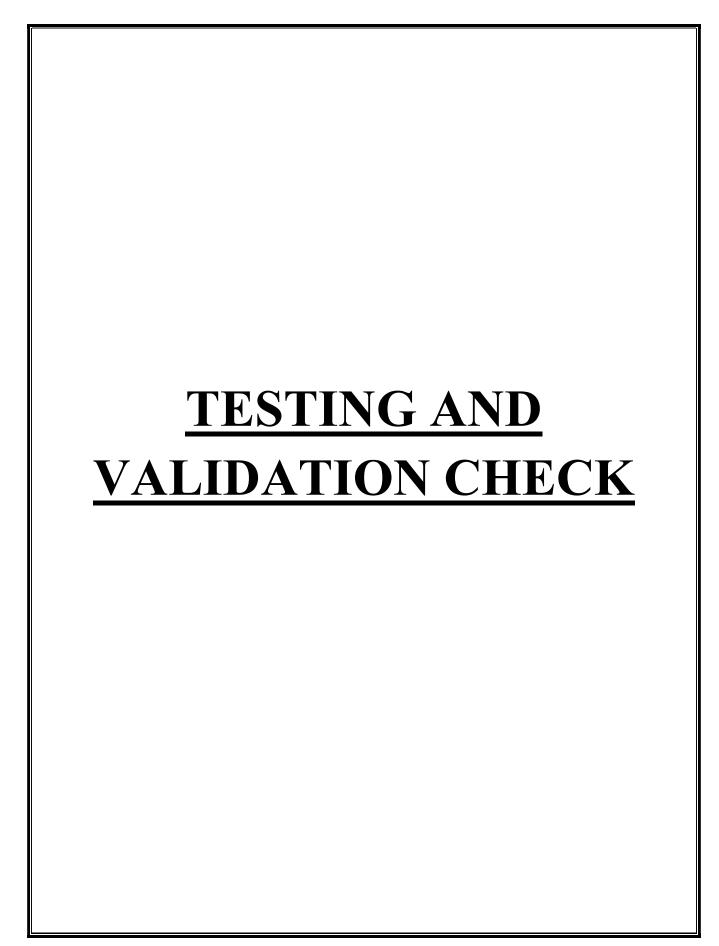

## **TESTING AND VALIDATION CHECK**

Testing mean checking that particular project is capable to serve the users. Testing is used as a key checkpoint in the overall process to determine whether objectives are being met. There are different stages of testing like at initial point project can be test that it can be run on analyst environment or not and check that the hardware and software is capable for this project or not, then we test that the project can be run on user environment or not then we test the stress that how many user can access the software at one time and then we check load that how much load the software can take at a time and at end we check the database is properly connected or not and the design is proper or not and is there any error or not if there is any error then again the developer has to build it. During system testing, the system is used experimentally to ensure that the software does not fall and it will run according to its specification and in the way users expect. Testing is done throughout system development at various stages.

Following are the type of testing done in the project:

- 1. Program Testing: In this, we have to concentrate on the software part, system software should be free from errors, whether it is syntax error or logical error. In this system, we have done software testing and the output of this test is satisfactory. It fulfills all the conditions, which was required for the program testing.
- 2. Stress Testing: this test is conducted to check the performance of the system in main hours. It finds out how much workload the system can bear. In stress testing of this system, we come to know that this software can work easily and accurately at any condition. The concentration made on the performance of the system by checking the giving input and their expected outputs.
- 3. Documentation Testing: this testing work to find out that whatever document supplied is satisfactory or there is a need to supply further document. In this system, all the documents which are supplied are satisfactory. Validation is nothing but the security measures taken at the time of the execution of any program. It is necessary for the analyst to make validation check in their project as it provides more accuracy and systematic flow of project. Validation not only stops input of the false data but also provides the information in the form of message to the users to clearly warn them to input correct data. Hence it plays a role of a guide. Thus, validation put its control over the data in both character as well as integer data types.

### **Validation Check:**

Data validation is the process of ensuring at least as far as is possible that the data given to a program by a user or from a is of the correct type, and in the correct format.

There is however measures that can be taken to restrict the program input to valid data. Such measures involve the application of validation rules to any data being input to the program. In this system, data validation rules can also make this system more user friendly, since they enable the program to warn the user immediately when there is a problem rather than simply allowing them to continue entering data until the program crashes or some other problem occurs. In this proposed system, we have introduced the following data validation rules:

- 1. Value entered check: this is used for things like required fields in online forms where the user must enter some data (for example their username and password) and must not leave the field blank.
- 2. Permitted character check it is useful for determining whether an input string contains valid characters. For example, a phone number may include the digits 0-9.
- 3. Limit check: It is used for numeric values that must either be greater than or equal to some lower limit, or less than or equal to some upper limit. For example, the limited number that a user can enter as a phone number is 100.
- 4. Confirmation check: At the time of creating an account in this system, it is used for determining whether the enter password and confirm password are same or not.
- 5. Email address check: At the time of creating an account, the system can only accept a valid email id, For example, "@gmail.com".

### **Validating Input Data:**

Validation of input data is largely done through software which is the programmer's responsibility, but it is important that system analyst must know the

common program might invalidate a transaction. Business committed to quality will include validation check as a part of their routine software.

Following are the situations where there is a need to validate input data

- 1. Submitting the wrong data to system
- 2. Submitted the data by an unauthorized person
- 3. Asking the system to perform an unacceptable function

It is essential that the input themselves along with the transactions requested are valid. Several tests can be incorporated into software to ensure the validity.

We consider many possible ways to validate input and they are as follows:

- 1. Test for missing data
- 2. Test for correct field length
- 3. Test for class or composition
- 4. Test for range
- 5. Test for comparison with stored data

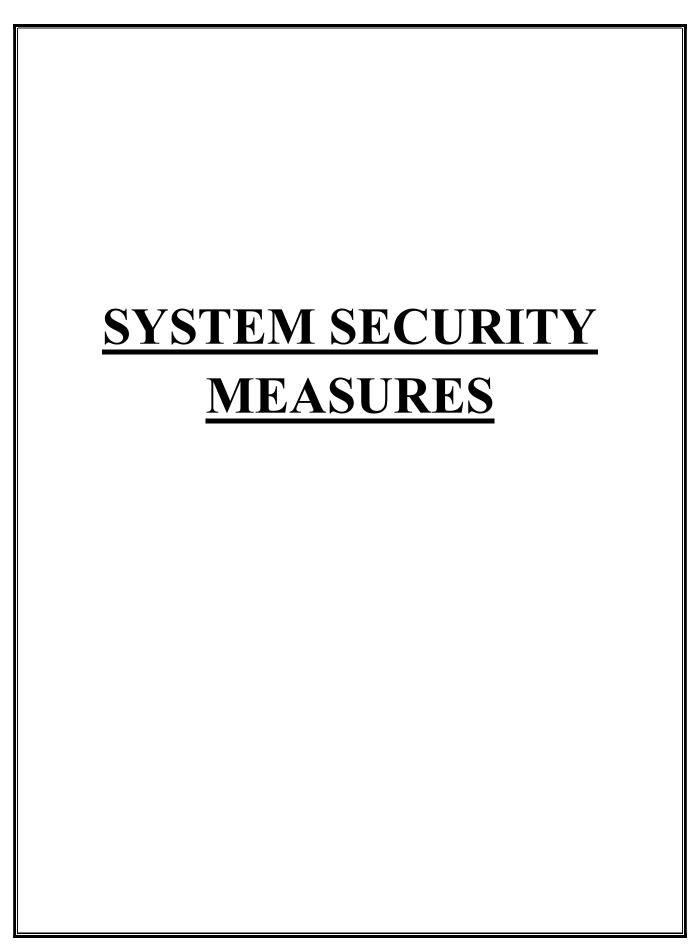

## **SYSTEM SECURITY MEASURES**

The security issues that are to be included as access, update/modify control and disaster recovery procedure. Data being a corporate resource, it must be secured from unauthorized access. Sensitive information should be kept secret and should also be in accessible. Personal information must be kept confidential from human rights consideration. Technology related information must be kept strictly under control so that it does not affect the system security measures decided on the following criteria.

- Password facility
- Database security
- Backup facility

### **Password utility:**

The project or software must have the password utility. That means no one can enter into the project without using password. The password should be unique and known only to the user of the system. If during login, this unique password is correct than he/she can enter into the project otherwise the message appears "Wrong Password".

### **Database Security:**

Database has the high level of security. If the database or backend is oracle which has its own security i.e. one has to enter unique username and password, but if the backend is access than it has some operating system level securities. That means the database is secured through the operating system.

### **Backup Facility:**

Every database has the backup facility that means, is some data get corrupted in future, then you can take a quick backup form the database to retrieve the original data.

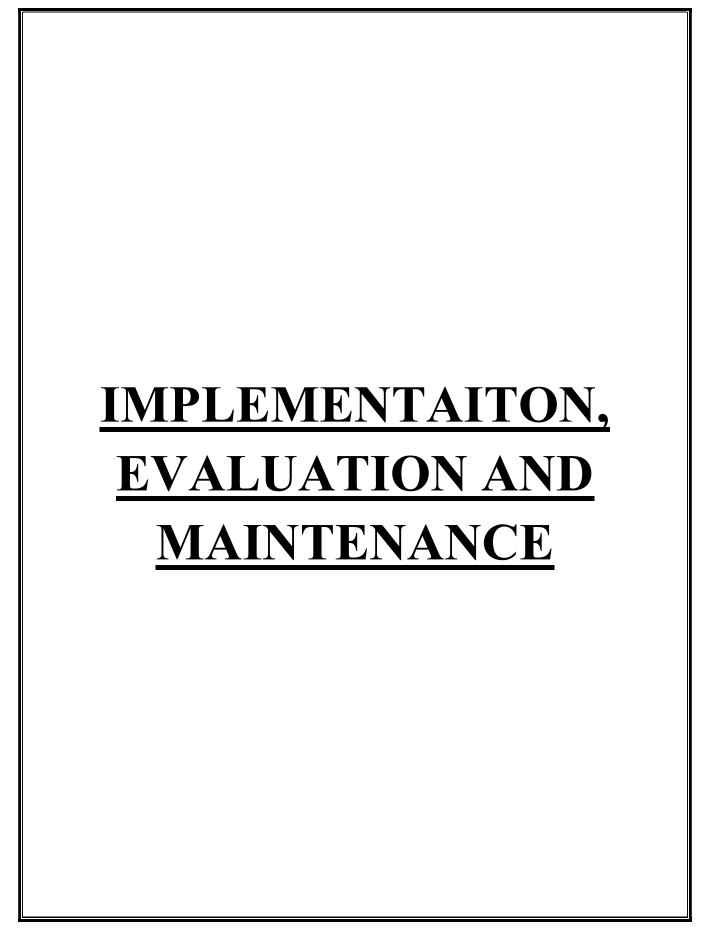

# IMPLEMENTATION, EVALUATION AND MAINTENACE

### **Implementation:**

Implementation refers to that stage of project during which the theory is turned into practice i.e. converting soft ideas into actual process. In this stage physical system specification are converted into working and reliable solution. This is where the system is developed. It is followed by testing and then again implementation.

Implementation phase is mainly concerned with user training, site preparation and file conversions. It also involves final testing of the system. During implementation the components built during development are put into optional sue. Brief reference of the points that should be address during implementation is:

- Writing, testing, debugging and documentation program
- Converting data from the old to new system
- Giving training to user about how to operate the system
- Developing operating procedures for the computer center staff
- Establishing a maintenance procedure to repair and enhance the system
- Completing system documentation
- Reviewing the administrative plan, personal, requirement plan and hardware plan

## **Evaluation:**

After the implementation phase, another stage in project development is evaluation. After keeping the project in the working conditions for some time, all the errors that are shown should be removed. Programmer need to correct them so that the same errors should not be repeated. We are taking user's feedback timely to know whether the software serve their purpose or not. After evaluating the program and satisfying the needs of the user the program is maintained fully to give the same functionalities for what it was intended to be. This stage should be implemented so as to regular check-up the errors with error handling techniques. This stage is the updating and correcting of the program to account for changing conditions. Proper

documentation significantly reduces the frequency and extent of the required maintenance.

Following are some steps involved in the evaluation of project:

- Finding and Correcting errors
- Newly discovered bugs
- Resolving necessary changes
- Enhance the system maintenance

### **Maintenance:**

Maintenance is the final stage after the development process. After the system is installed, it must be maintained means that the computer programs mast be modified and keep up to date. It covers a wide range of activities including correcting, coding, finding errors and updating user support. The project needs maintenance in further enhancements are made, maintenance of the hardware and software is also required.

The maintenance phase occurs once the system is operational. It includes implementation of changes that software might undergo over a period of time, or implementation of new requirements after the software is deployed at the customer location. The maintenance phase also includes handling the residual errors that may it in the software even the testing phase.

The maintenance phase also monitors system performance, rectifies bugs and requested changes are made.

Maintenance is performed for two reasons:

- First is to correct software errors, no matter how thoroughly the system is tested, bugs or errors creep into the computer programs.
   Bugs in commercial PC software are often documented as "known anomalies" and are corrected when new versions of the software are released
- Second, for performing system maintenance is to enhance the software's capabilities in response to changing organizational needs, generally involving one of the following three situations.
- Users often request additional features after they become familiar with the computer system and its capabilities.

In summary, Maintenance is an ongoing process over the life cycle of a system. The maintenance usually takes the form of correcting previously undetected program errors. Once these are corrected, the system approaches a steady state, providing dependable service to its users.

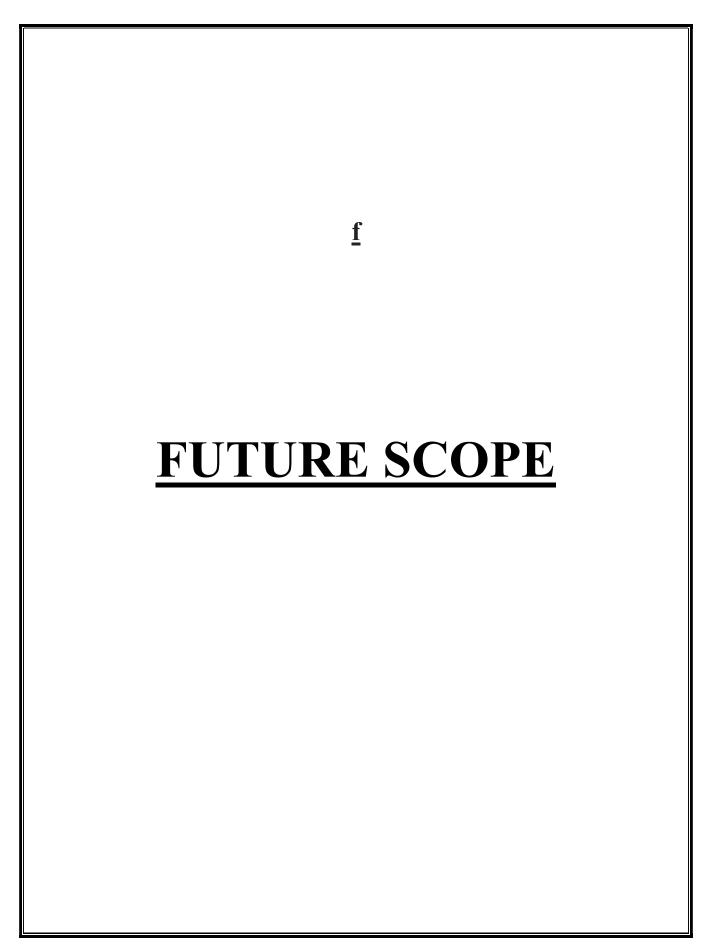

## **FUTURE SCOPE**

"Melomaniac" is made to learn music through internet. As the technology is being advanced the way of life is changing accordance. Nowadays we can place the order for anything from our home. This proposed system has the following future scope in the market.

- 1. Conversion to Mobile App: here we can convert the <u>vb.net</u> application to a mobile app that allows the app to be used on the go-virtually anywhere and also increases usability, functionality and feature customization.
- 2. Marks allotment: currently kids quiz does not have a marking scheme which we will add soon.
- 3. Addition of new dimensions: In the future, we can add more categories in the system, which keeps the system updated for the users, as the current system has different category of Indian music. Therefore, adding western music in near future.
- 4. Feedback: In future, the customer feedback form will be added so that they can give us feedback or suggestion over our services.

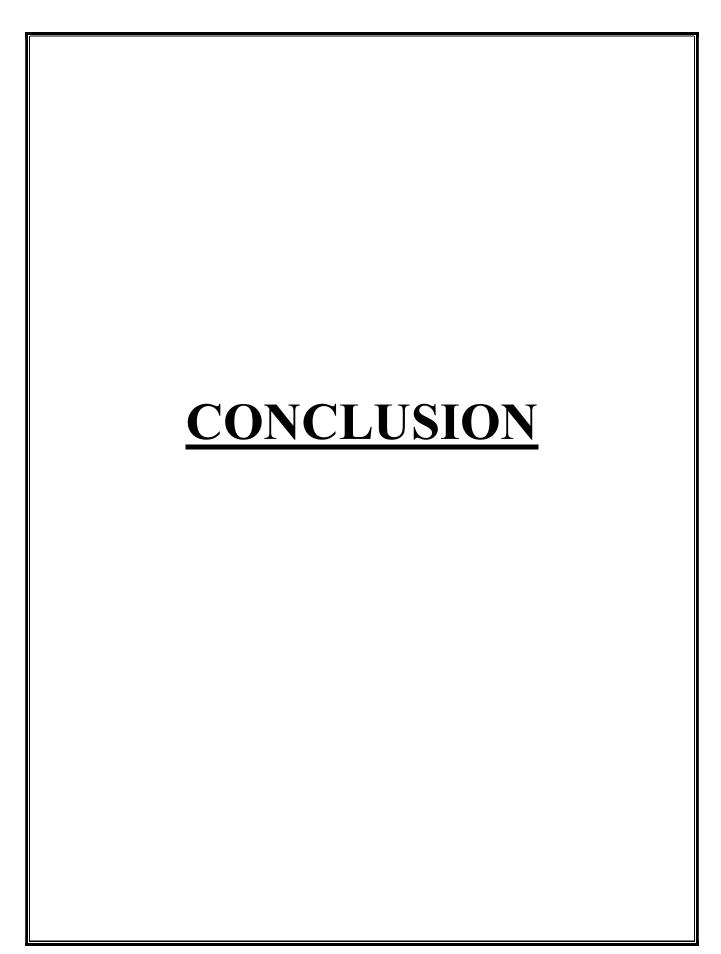

## **CONCLUSION**

Technology has made significant progress over the years to provide consumers a better learning experience and will continue to do so for years to come. In earlier times, people use radio, gramophone, xylophone, but now as time changes people are becoming busy and due to which technology has brought a new revolution i.e. Melomaniac.

This proposed system, provides learning aid to the youth as well as the anile person under the same roof. Current generation people are more Tech-Savvy which result in need of platform where consumer can attracts more.

Here, we conclude that E-Learning is esteem need of this generation and to flow with the trend

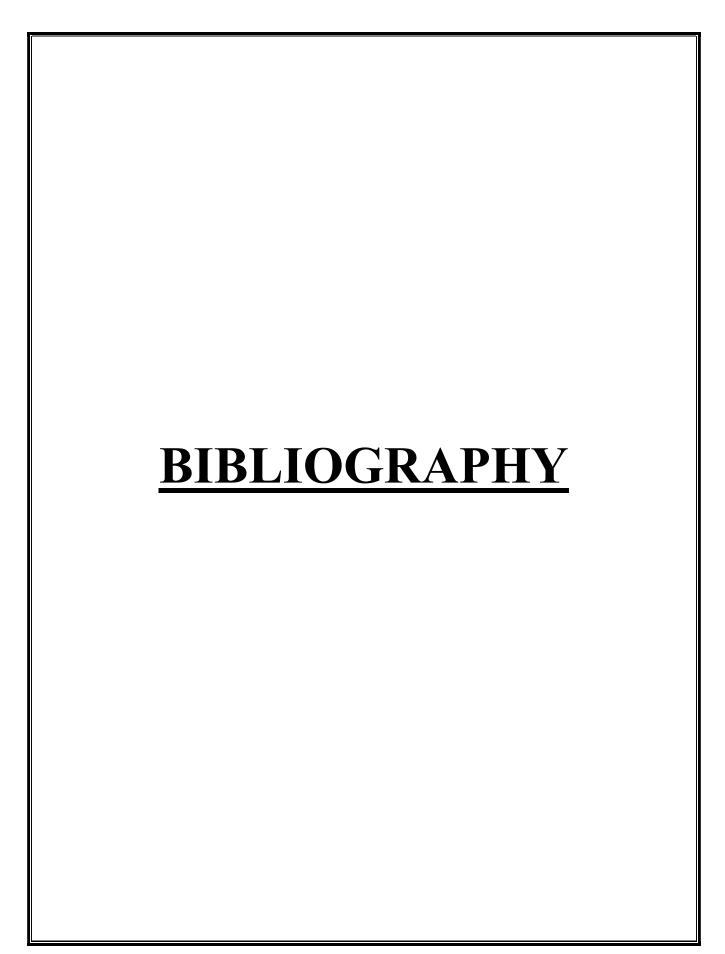

# **BIBLIOGRAPHY**

### Websites:-

www.lyricsmint.com

www.pagalworld.com

www.hungama.com

www.saavn.com

**Mobile Application:-**

Vidmate

**Books Referred: -**

1) System Analysis & Design
Author: Elias M Awad

2) Black Book Vb.Net

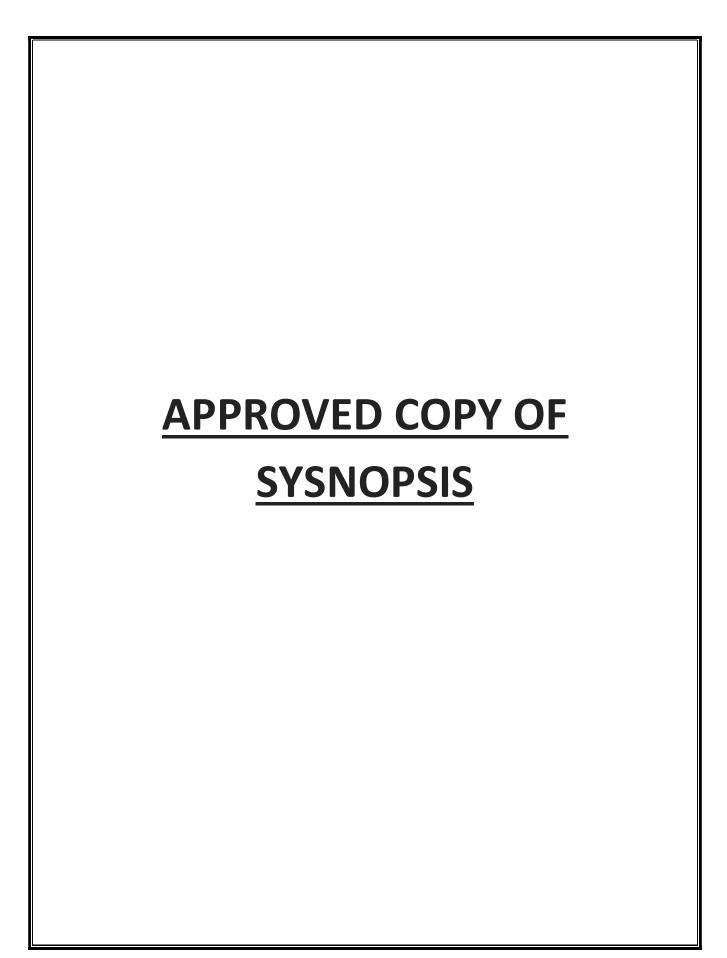

A
Project Synopsis
On
"Melomaniac"

Submitted to

Rashtrasant Tukadoji Maharaj Nagpur University,

**NAGPUR** 

In the Partial Fulfillment of

**B.Com.** (Computer Application) Final Year

**Synopsis Submitted by** 

Bariya Naaz Neha Singh **Under the Guidance of** 

**Pravin J. Yadao** 

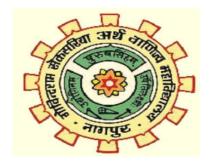

**G. S. College of Commerce & Economics** 

**Nagpur** 

2019-2020

### 1. Introduction: (Write 4 to 5 lines)

3. Project Category:

My project is based on "Melomaniac" where user from different age groups can easily practice music and listen songs of their favorite singer. Music is an art form which shows the accent of different cultural diversities.

In this project we will add some tutorials on kids poetry and rhyms where they can enjoy poems along with videos. There is also a practice sessions for them where fill in the blanks and MCQ's will be asked to them after every session related to how far they have learnt from it.

#### 2. Objectives of the project: (Write only 5 points)

a. It offers learn with fun so as to attract more users to it.

Web Application

- b. Flexibility of this project ensures timely updating of new contents so that , the user remains updated with no extra cost .
- c. It is a pervasive application which can be used by any age group people.
- d. It helps user to develop their skills to boost out the latent talent and imbibe confident
- e. Its keeps an eye on future prospective of the project so as to work in dynamic environment with different instruments.

| , , , , , , , , , , , , , , , , , , ,                                                                                 |                                                                                                   |  |  |  |  |
|----------------------------------------------------------------------------------------------------|---------------------------------------------------------------------------------------------------|--|--|--|--|
| 4. Tools/ Platform/ Languages to be used:Vb.Net                                                                       |                                                                                                   |  |  |  |  |
| 5. Scope of future application: (Write 4 to 5 points)                                                                 |                                                                                                   |  |  |  |  |
| <ol> <li>We can add songs in different languages so t<br/>can use this application</li> </ol>                         | n add songs in different languages so that people from vulnerable societies e this application    |  |  |  |  |
| <ol><li>Initially we have musical notes of piano but sooner we can add notes for other<br/>instruments too.</li></ol> |                                                                                                   |  |  |  |  |
| <ol><li>Currently practice sessions are available offl<br/>online.</li></ol>                                          | urrently practice sessions are available offline, efforts will be made to make it nline.          |  |  |  |  |
| <ol> <li>The interface will be designed more user-effection will be replied spontaneously.</li> </ol>                 | erface will be designed more user-effective i.e. queries asked by the users eplied spontaneously. |  |  |  |  |
| Submitted by,                                                                                                    | Approved by,                                                                                      |  |  |  |  |
| Bariya Naaz                                                                                                    | Prof. Pravin Yadao                                                                                |  |  |  |  |
| Neha Singh                                                                                                    | Project Guide                                                                                     |  |  |  |  |
| Signature of the student                                                                                              |                                                                                                   |  |  |  |  |

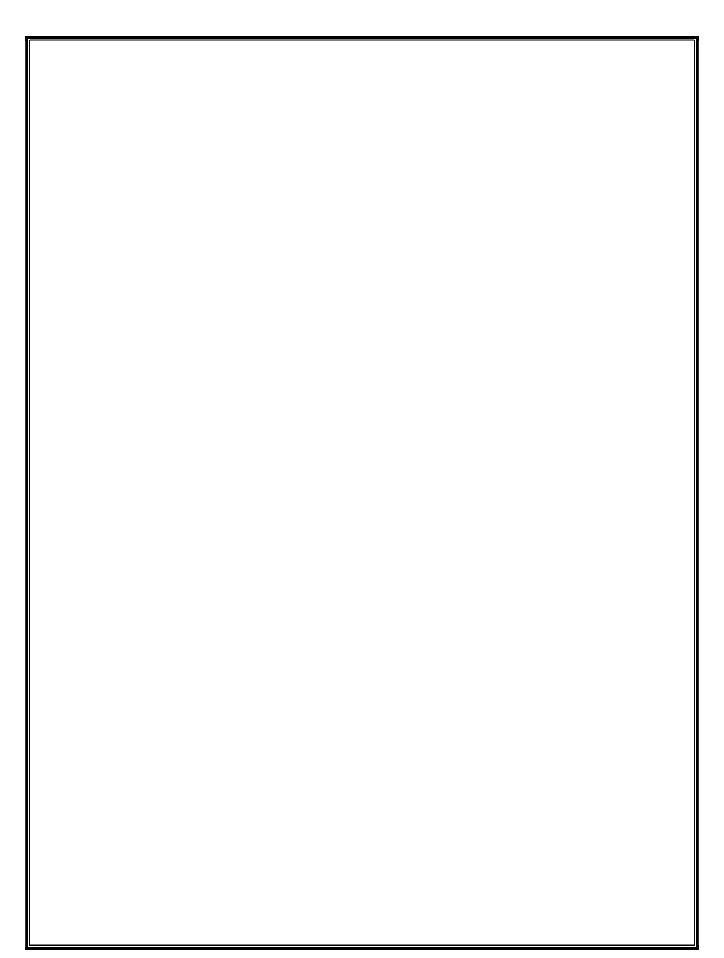